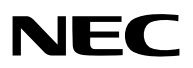

**Projecteur portable**

# **VT580/VT480/VT58/VT48**

**Mode d'emploi**

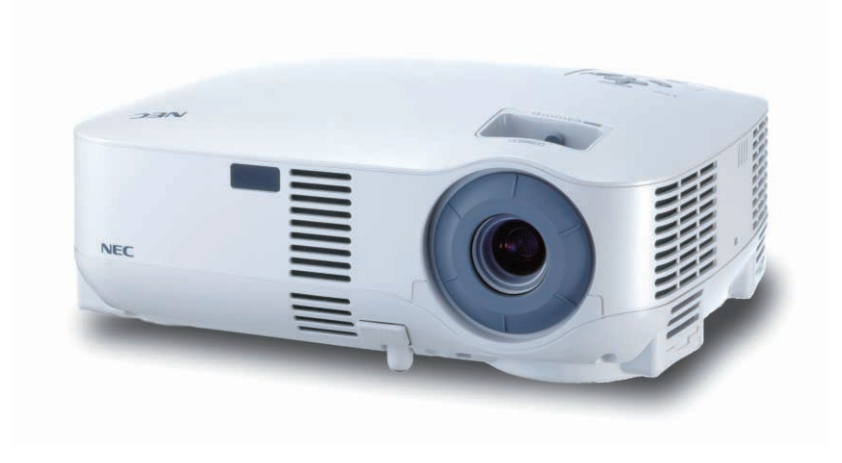

© NEC Viewtechnology, Ltd. 2005 Première édition : Octobre 2005

- IBM est une marque déposée ou une marque commerciale de International Business Machines Corporation.
- Macintosh, Mac OS X et PowerBook sont des marques déposées de Apple Computer, Inc., enregistrées aux Etats-Unis d'Amérique ou dans d'autres pays.
- Windows, Windows 98, Windows Me, Windows XP ou Windows 2000 sont des marques déposées ou des marques commerciales de Microsoft Corporation.
- Les autres noms de produits ou d'entreprises mentionnés dans ce mode d'emploi peuvent être des marques déposées ou des marques commerciales de leurs propriétaires respectifs.

#### **REMARQUES**

- (1) Le contenu de ce manuel ne peut pas être réimprimé partiellement ou en totalité sans autorisation.
- (2) Le contenu de ce manuel est susceptible d'être modifié sans préavis.
- (3) Une grande attention a été portée à l'élaboration de ce manuel ; toutefois, veuillez nous contacter si vous remarquez des points litigieux, des erreurs ou des omissions.
- (4) Nonobstant l'article (3), NEC ne pourra être tenu pour responsable de pertes de profit ou d'autres pertes résultant de l'utilisation de ce projecteur.

## **Consignes de sécurité**

#### **Précautions**

Veuillez lire ce manuel avec attention avant d'utiliser votre projecteur NEC VT580/VT480/VT58/VT48 et gardez ce manuel à portée de main afin de pouvoir y recourir facilement. Le numéro de série se trouve en dessous du projecteur. L'inscrire ici :

#### **ATTENTION**

Pour couper complètement l'alimentation, retirez la prise du secteur.

La prise du secteur doit être accessible et installée le plus près possible de l'appareil.

#### **ATTENTION**

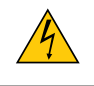

POUR ÉVITER TOUT CHOC ÉLECTRIQUE, N'OUVREZ PAS LE BOÎTIER. A L'INTÉRIEUR SE TROUVENT DES COMPOSANTS À HAUTE TENSION. POUR TOUTE RÉPARATION, ADRESSEZ-VOUS À UN RÉPARATEUR AGRÉE.

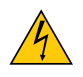

Ce symbole avertit l'utilisateur que le contact avec certaines parties non isolées à l'intérieur de l'appareil risque de causer une électrocution. Il est donc dangereux de toucher quoi que ce soit à l'intérieur de l'appareil.

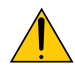

Ce symbole avertit l'utilisateur que d'importantes informations sont fournies sur le fonctionnement ou l'entretien de cet appareil.

Ces informations doivent être lues attentivement pour éviter tout problème.

**AVERTISSEMENT :** AFIN DE PREVENIR TOUT RISQUE D'INCENDIE OU DE CHOC ÉLECTRIQUE, N'EXPO-SEZ PAS CET APPAREIL À LA PLUIE OU À L'HUMIDITÉ.

NE PAS UTILISER DE RALLONGE AVEC LA PRISE DE CETTE APPAREIL ET NE PAS NON PLUS LA BRAN-CHER DANS UNE PRISE MURALE SI TOUTES LES FICHES NE PEUVENT ÊTRE INSÉRÉES COMPLÈTE-MENT.

#### **DOC Avis de conformation (pour le Canada uniquement)**

Cet appareil numérique de la classe B respecte toutes les exigences du Règlement sur le Matériel Brouilleur du Canada.

#### **ATTENTION**

Eviter d'afficher des images stationnaires pendant une période prolongée,

sinon ces images seront momentanément prolongées à la surface du panneau LCD.

Si cela se produit, continuer à utiliser votre projecteur. L'arrière-plan statique des images précédentes disparaîtra.

#### **Mise au rebut du produit usagé**

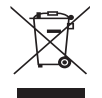

La législation européenne, appliquée dans tous les Etats membres, exige que les produits électriques et électroniques portant la marque (à gauche) doivent être mis au rebut séparément des autres ordures ménagères. Ceci inclus les projecteurs et leurs accessoires électriques ou lampes. Lorsque vous mettez au rebut ces produits, veuillez suivre les recommandations des autorités locales et/ou demandez conseil au magasin qui vous a vendu le produit.

Une fois ces produits mis au rebut, ils sont recyclés et de manière appropriée. Cet effort nous aidera à réduire les déchets et leurs conséquences négatives, comme par exemple celles causées par le mercure des lampes sur la santé humaine et sur l'environnement, même à faibles doses.

La marque figurant sur les produits électriques et électroniques ne s'applique qu'aux Etats membres actuels de l'Union Européenne.

#### **Mesures de sécurité importantes**

Ces instructions de sécurité garantissent la longévité de votre projecteur et préviennent les risques d'incendie et de décharge électrique. Lisez-les et respectez les conseils.

#### **Installation**

- Ne placez pas le projecteur dans les endroits suivants :
	- sur un chariot, un support ou une table instable.
	- près d'un point d'eau, d'un bain ou dans des pièces humides.
	- à la lumière directe du soleil, près de chauffages ou d'appareils émettant de la chaleur.
	- dans un environnement poussiéreux, enfumé ou embué.
	- sur une feuille de papier, une carpette ou un tapis.
- Si vous voulez installer le projecteur au plafond :
	- Ne pas essayer d'installer le projecteur soi-même.
	- Le projecteur doit être installé par un technicien qualifié pour garantir une installation réussie et réduire le risque d'éventuelles blessures corporelles.
	- De plus, le plafond doit être suffisamment solide pour supporter le projecteur et l'installation doit être conforme aux réglementations locales de construction.
	- Veuillez consulter votre revendeur pour de plus amples informations.

#### **Placez le projecteur en position horizontale**

L'angle d'inclinaison du projecteur ne devrait pas excéder 10 degrés. Le projecteur ne devrait pas non plus être installé ailleurs que sur un bureau ou au plafond, sinon la durée de vie de la lampe risque d'être grandement écourtée.

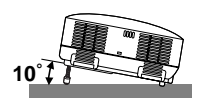

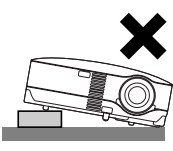

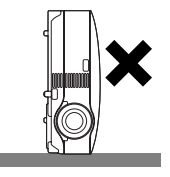

#### **A** Précautions contre l'incendie et l'électrocution A

- Veiller à ce que la ventilation soit suffisante et à ce que les bouches ne soient pas obstruées afin d'éviter toute accumulation de chaleur à l'intérieur du projecteur. Laisser un espace d'au moins 4 pouces (10 cm) entre le projecteur et le mur.
- Ne touchez pas la sortie de ventilation qui se trouve sur la gauche (lorsqu'on regarde l'appareil de face) car celleci peut être très chaude lorsque le projecteur est allumé et immédiatement après son extinction.
- Eviter de faire tomber des corps étrangers comme des trombones et des morceaux de papier dans le projecteur. Ne pas essayer de récupérer des objets tombés dans le projecteur. Ne pas insérer d'objet métallique comme un fil ou un tournevis dans le projecteur. Si quelque chose venait à tomber dans le projecteur, le débrancher immédiatement et demander à un réparateur qualifié de retirer l'objet.
- Ne placez pas d'objet sur le projecteur.
- Ne pas toucher la prise d'alimentation pendant un orage. Cela pourrait causer un choc électrique ou un incendie.
- Le projecteur a été conçu pour fonctionner sur une alimentation électrique de 100 240 V CA 50/60 Hz. Veiller à ce que l'alimentation électrique remplisse bien ces conditions avant d'utiliser le projecteur.
- Ne pas regarder dans l'objectif lorsque le projecteur est en marche. Cela pourrait provoquer de graves dommages oculaires.
- Tenir les objets tels qu'une loupe à l'écart du rayon de lumière du projecteur. La lumière projetée par l'objectif est puissante, par conséquent tout objet pouvant rediriger la lumière provenant de l'objectif peut provoquer des dangers inattendus comme un incendie ou blesser les yeux.
- Ne pas couvrir l'objectif avec le cache-objectif fourni ni avec un autre objet lorsque le projecteur est en marche. Cela pourrait faire fondre le cache et risquerait de vous brûler les mains en raison de la chaleur produite par la lumière.
- Ne placez pas d'objet pouvant être affecté par la chaleur en face de l'objectif du projecteur ou près des orifices de ventilation.

A défaut de respecter cette consigne, les objets en question pourraient fondre ou vous brûler les mains en raison de la chaleur produite par le faisceau de l'objectif et par les orifices de ventilation.

- Manipulez le câble d'alimentation avec précaution. Un câble endommagé ou égratigné peut entraîner une électrocution ou un incendie.
	- N'utilisez aucun autre câble d'alimentation que celui fourni.
	- Ne pliez pas ou n'écrasez pas le câble d'alimentation de manière excessive.
	- Ne placez pas le câble d'alimentation sous le projecteur ou tout autre objet lourd.
	- Ne couvrez pas le câble d'alimentation avec d'autres matériaux doux comme des tapis.
	- Ne soumettez pas le câble d'alimentation à la chaleur.
	- Ne manipulez pas la prise d'alimentation avec des mains mouillées.
- Si une des conditions suivantes se présente, éteignez le projecteur, débranchez le câble d'alimentation et faites retirer l'objet par un technicien NEC qualifié :
	- Le câble ou la prise d'alimentation est endommagé ou égratigné.
	- Du liquide a été répandu à l'intérieur du projecteur, ou ce dernier a été exposé à la pluie ou à l'eau.
	- Le projecteur ne fonctionne pas normalement lorsque vous suivez les instructions décrites dans ce mode d'emploi.
	- Le projecteur est tombé ou le boîtier a été endommagé.
	- Les performances du projecteur ont décliné, indiquant un besoin de maintenance.
	- Le projecteur n'est pas utilisé pendant une longue durée.
- Déconnectez le câble d'alimentation et tout autre câble avant de transporter le projecteur.
- Eteignez le projecteur et débranchez le câble d'alimentation avant de nettoyer le boîtier ou de remplacer la lampe.

#### **ATTENTION**

- Ne pas utiliser le pied à inclinaison réglable pour effectuer des réglages autres que ceux initialement prévus. Des utilisations non appropriées, telles que le fait de saisir le pied à inclinaison réglable ou de suspendre l'appareil au mur peuvent endommager le projecteur.
- Ne pas envoyer le projecteur dans la sacoche souple par service d'expédition ou par un transporteur de fret. Le projecteur se trouvant à l'intérieur de la sacoche souple pourrait être endommagé.
- Lors du transport du projecteur par la poignée de transport, s'assurer que les deux vis fixant la poignée de transport au coffret du projecteur sont bien serrées Si les deux vis ne sont pas suffisamment serrées, le projecteur risque de tomber et de provoquer des blessures
- Sélectionner [Haut] dans le Mode de ventilateur si le projecteur continue à être utilisé pendant plusieurs jours d'affilée. (A partir du menu, sélectionner [Paramétrage] → [Options] → [Mode Ventilateur] → [Haut].)
- Ne pas couper l'alimentation CA en appuyant sur l'interrupteur d'alimentation principale ou en débranchant le câble d'alimentation lorsque le projecteur est en marche.
- Ne pas couper l'alimentation avant 60 secondes après avoir allumé la lampe et lorsque le voyant POWER clignote vert. Cela pourrait endommager prématurément la lampe.

#### **Précautions se rapportant á la télécommande**

- Manipuler la télécommande avec précaution.
- Si la télécommande est mouillée, I'essuyer immédiatement.
- Evitar toute chaleur chaleur excessive et l'humidité.
- Ne pas chauffer, démonter ou jeter les piles au feu.
- Si la télécommande n'est pas utilisée pendant une longue période, retirer les piles.
- S'assurer de respecter la polarité (+/–) des piles.
- Ne pas utiliser des piles neuves et des piles usagées en méme temps et ne pas utiliser des piles de différents types ensemble.
- Mettre les piles usagées au redut d'parés la réglementation locales.

#### **Remplacement de la lampe**

- Pour remplacer la lampe, suivre toutes les instructions de la [page](#page--1-0) **51**.
- Veiller à remplacer la lampe lorsque le message **[La lampe a atteint sa durée de vie maximum, prière de la remplacer.]** apparaît. Si l'on continue à utiliser la lampe après qu'elle ait atteint la fin de service, l'ampoule de la lampe risque de se briser en éclats, et des débris de verre risquent d'être dispersés dans le coffret de la lampe. Ne les touchez pas car ils peuvent vous blesser.

Si cela se produit, prendre contact avec votre revendeur pour le remplacement de la lampe.

#### **Caractéristique de la lampe**

Le projecteur utilise une lampe au mercure à haute-pression comme source lumineuse. Les caractéristiques de la lampe font que sa luminosité décline graduellement avec l'âge. Egalement, le fait d'allumer et d'éteindre fréquemment la lampe favorisera cette perte de luminosité.

#### **ATTENTION:**

Lors du retrait de la lampe d'un projecteur monté au plafond, assurez-vous que personne ne se trouve sous le projecteur. Des fragments de verre pourraient tomber si la lampe a grillé.

## **Table des matières**

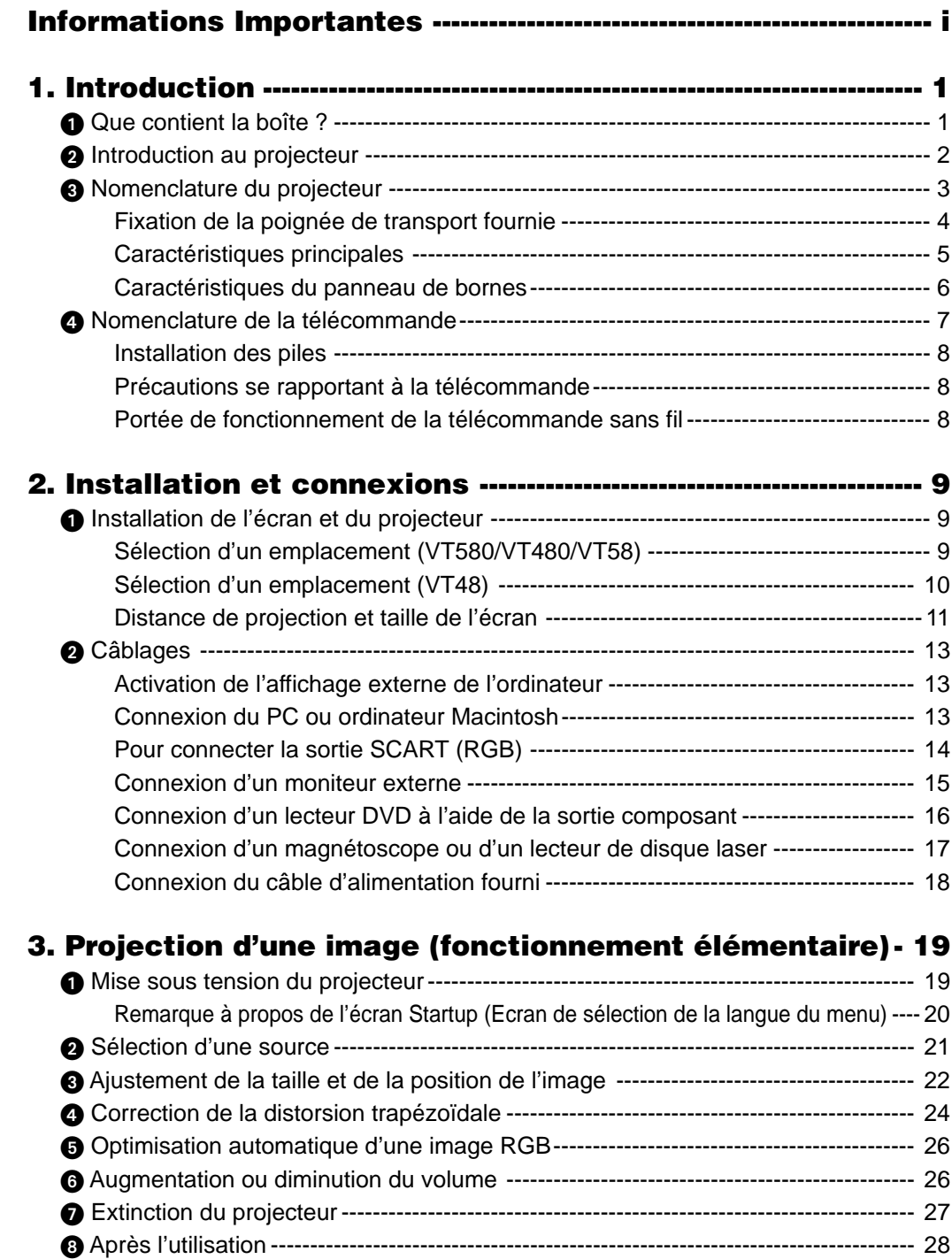

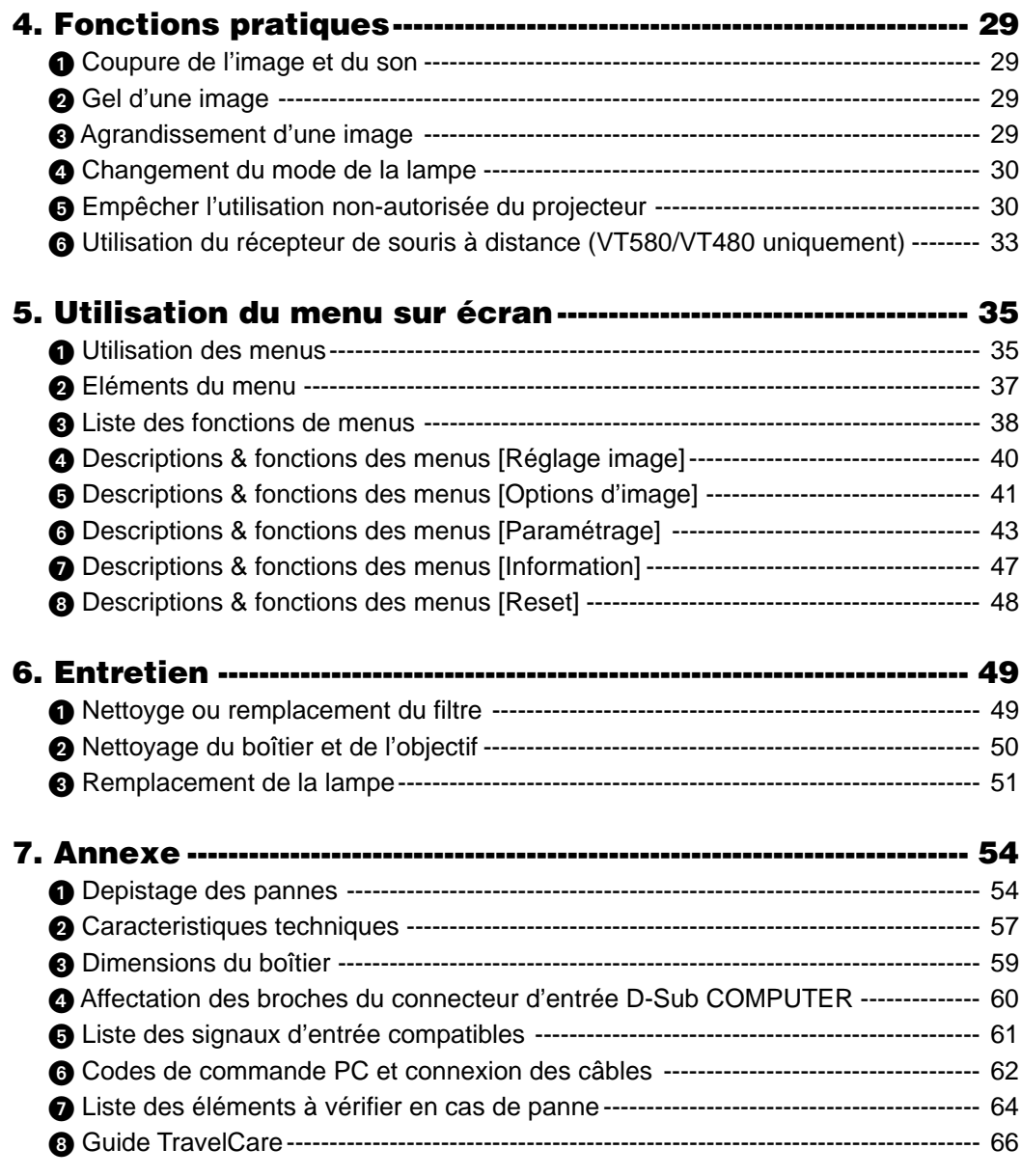

## **1. Introduction**

## **Que contient la boîte ?**

S'assurer que la boîte contient tous les éléments de la liste. S'il manque des pièces, contacter votre revendeur. Veuillez conserver la boîte et l'emballage d'origine au cas où vous auriez besoin de transporter votre projecteur.

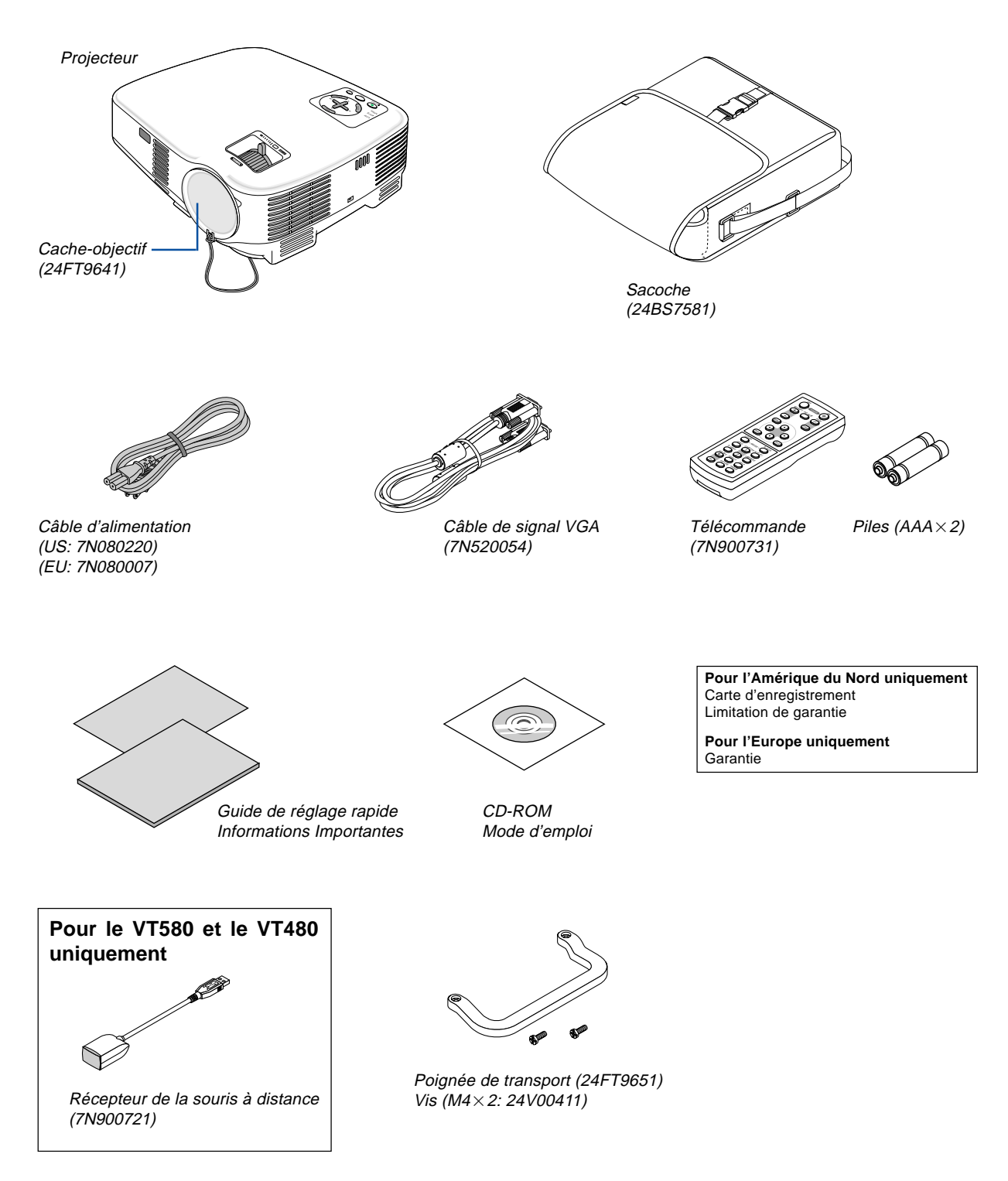

## **2** Introduction au projecteur

Cette section vous présente votre nouveau projecteur et décrit ses fonctions et ses commandes.

#### **Toutes nos félicitations pour l'achat de ce projecteur**

Ce projecteur est l'un des meilleurs du marché à l'heure actuelle. Le projecteur vous permet de projeter des images précises jusqu'à environ 7,60 m dans le sens transversal (mesuré en diagonale) à partir de votre ordinateur PC ou Macintosh (fixe ou portable), de votre magnétoscope, lecteur DVD, caméra de documents ou lecteur de disque laser. Ce projecteur peut être utilisé en le plaçant sur une table ou un chariot pour projeter des images de derrière l'écran, ou il peut être fixé à demeure au plafond\*1. La télécommande peut être utilisée sans fil.

\*1 Ne pas essayer d'installer soi-même le projecteur au plafond.

Le projecteur doit être installé par des techniciens qualifiés pour garantir un bon fonctionnement et réduire le risque de blessures corporelles.

De plus, le plafond doit être suffisamment solide pour supporter le projecteur et l'installation doit être conforme aux réglementations locales de construction. Veuillez consulter votre revendeur pour de plus amples informations.

#### **Fonctions que l'on appréciera :**

- Correction automatique de la distorsion trapézoïdale verticale allant jusqu'à +/– 30 degrés (VT580 uniquement)
- Pré-réglages de la Correction de couleur murale intégrée qui apportent une correction de la couleur adaptative lors de projections sur un écran qui n'est pas blanc
- Démarrage rapide & refroidissement rapide Huit secondes après la mise sous tension, le projecteur est prêt à afficher des images PC ou vidéo. Lorsque vous avez terminé, les ventilateurs s'arrêtent 30 secondes après l'extinction du projecteur, vous permettant ainsi de ranger rapidement le projecteur après une conférence ou une classe. Le projecteur peut également être mis hors tension en appuyant sur l'interrupteur d'alimentation principale ou en débranchant le câble d'alimentation, même pendant la période de refroidissement qui suit l'extinction du projecteur.
- Compatibilité HDTV (1080i, 720p) et SDTV (576p, 480p)
- Système de gestion des couleurs
- Objectif de courte distance focale
- Affichage à écran large et rapports d'aspect plein écran 16:9 et 4:3
- Enceinte intégrée pour une restitution des supports audio
- Affichage haute-résolution compatible UXGA, résolution originale XGA (SVGA : VT480 et VT48).
- Multiples sélections de mode vidéo (en fonction de votre source)
- Protection de la sécurité à l'aide de la Fonction de sécuritéLa fonction de sécurité empêche les personnes nonautorisées d'utiliser le projecteur.
- Vous pouvez contrôler le projecteur avec un PC ou un système de contrôle utilisant le port de contrôle du PC.
- Facile à installer et à utiliser
- Le boîtier est de conception légère, compacte et s'adapte très bien à n'importe quel bureau ou amphithéâtre.
- Vous pouvez utiliser la télécommande sans fil ainsi que le récepteur de souris à distance, tous deux fournis, pour actionner votre souris de PC sans fil depuis l'autre bout de la pièce. Le récepteur de souris à distance supporte presque tous les PC utilisant une connexion USB (VT580 et VT480 uniguement).

#### **A propos de ce mode d'emploi**

La manière la plus rapide d'installer l'appareil est de prendre du temps et de procéder correctement dès la première fois. Prenez maintenant quelques minutes pour parcourir le mode d'emploi. Cela sera du temps de gagné plus tard. Au début de chaque section du manuel, se trouve une vue d'ensemble. Si la section ne correspond pas, passez à la suivante.

 **Nomenclature du projecteur**

#### **Avant/Haut**

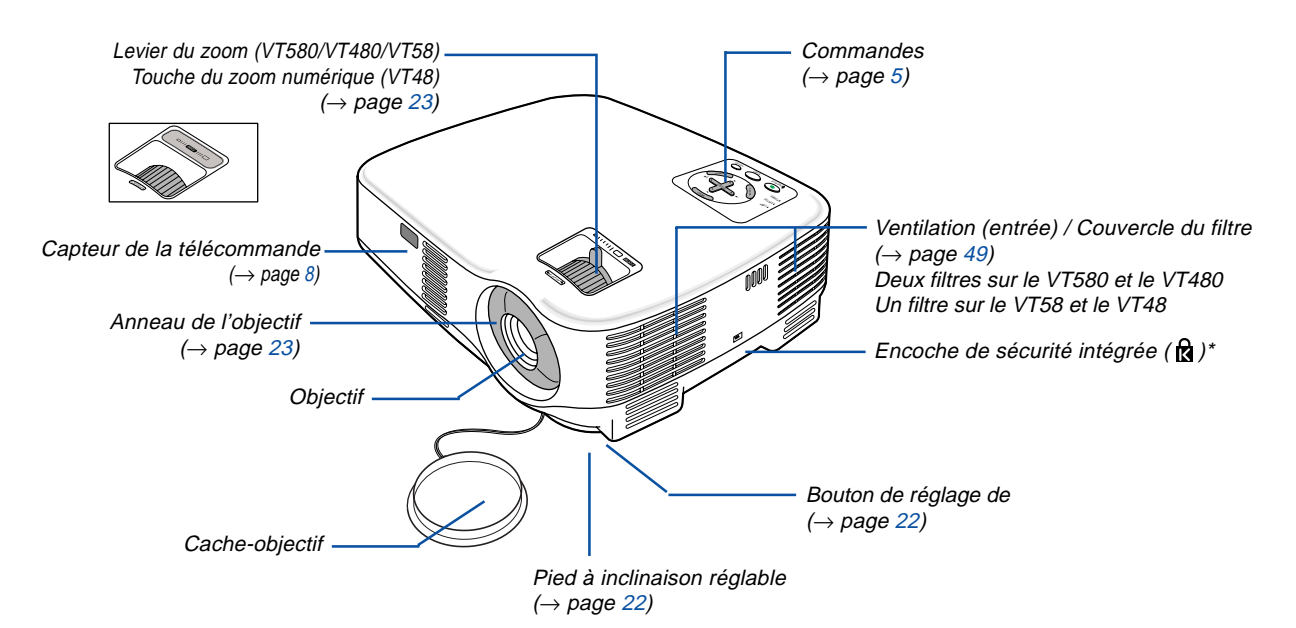

Cette encoche de sécurité est compatible avec le système de sécurité MicroSaver®. MicroSaver® est une marque déposée de Kensington Microware Inc. Le logo est une marque qui appartient à Kensington Microware Inc.

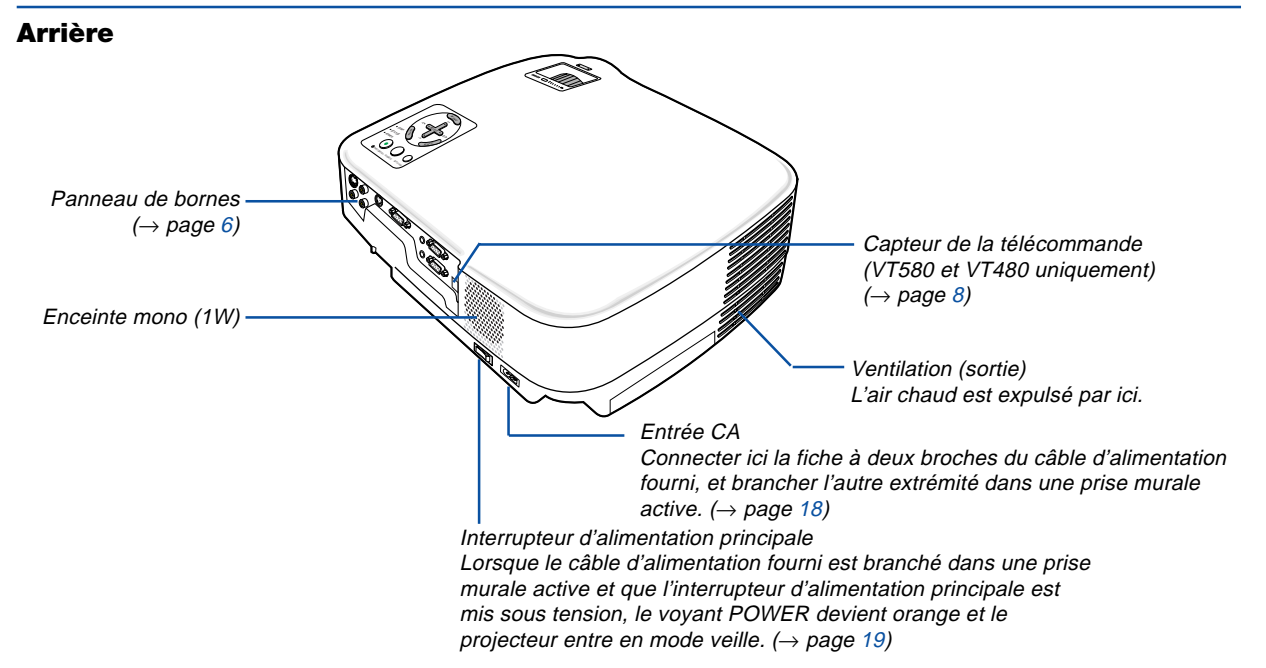

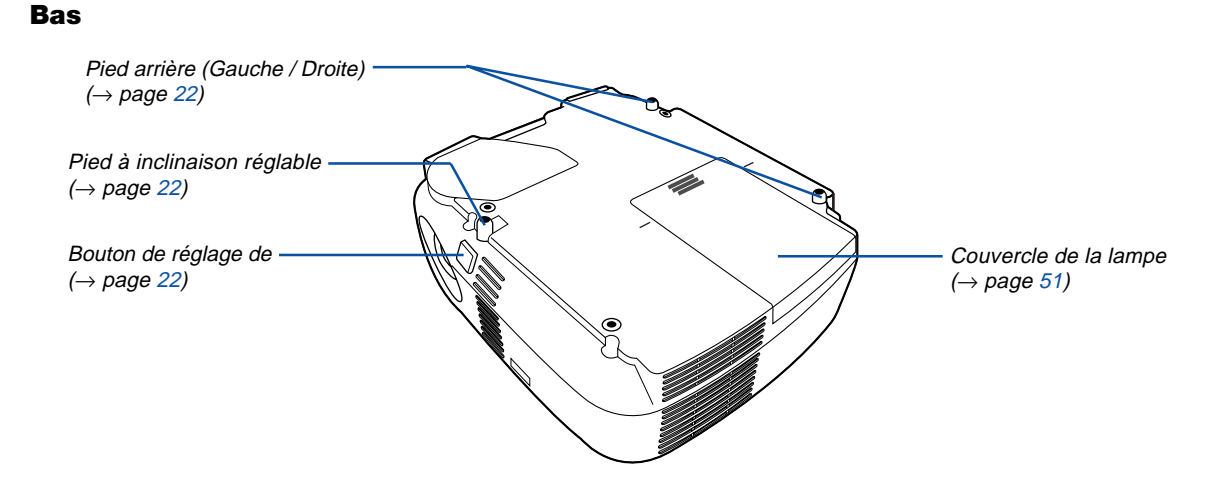

#### **Fixation de la poignée de transport fournie**

Il est possible de transporter le projecteur en attachant solidement la poignée de transport au projecteur. Pour fixer la poignée de transport fournie, utiliser un tournevis cruciforme et les deux vis fournies. Placez un chiffon doux sur la surface de travail avant de retourner le projecteur afin d'éviter de rayer le couvercle supérieur. Assurez-vous que la poignée de transport est fixée dans le sens correct comme indiqué ci-dessous.

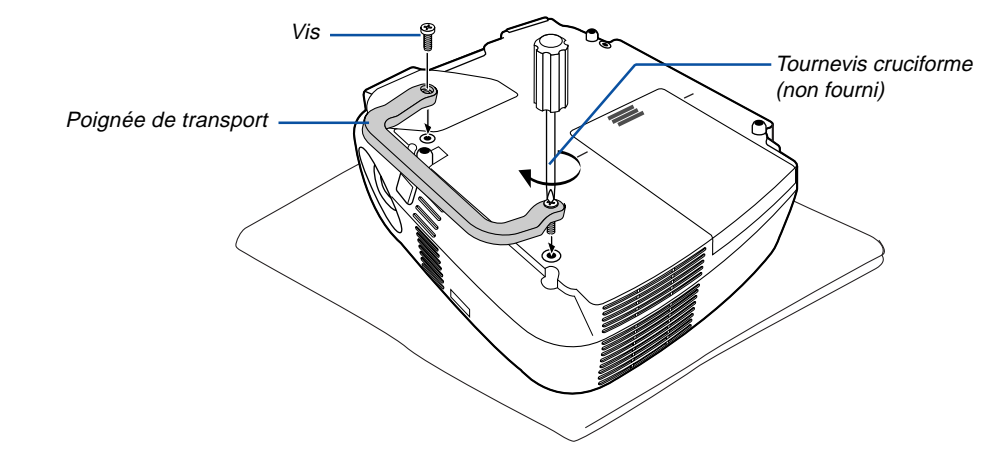

#### **ATTENTION**

Lors du transport du projecteur avec la poignée de transport, s'assurer que les deux vis fixant la poignée de transport au boîtier du projecteur sont bien serrées.

#### <span id="page-12-0"></span>**Caractéristiques principales**

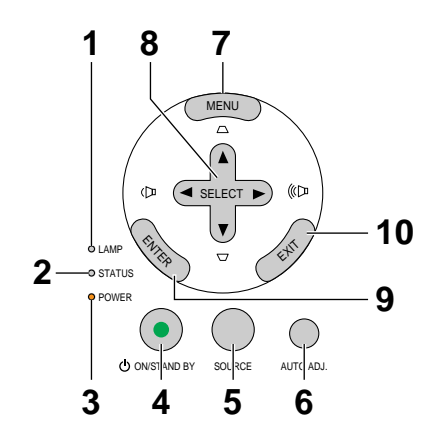

- **1. Voyant LAMP** (→[page 51](#page--1-0)[,54\)](#page--1-2)
- **2. Voyant STATUS** (→[page 54\)](#page--1-3)
- **3. Voyant POWER** (→[page 19,](#page-26-1)[27](#page-34-0)[,54\)](#page--1-4)
- **4. Touche POWER (ON / STAND BY) ( )** (→[page 19](#page-26-1)[,27\)](#page-34-0)
- **5. Touche SOURCE**
- **6. Touche AUTO ADJ.** (→[page 26\)](#page-33-0)
- **7. Touche MENU Button**
- **8.** Touches SELECT  $\triangle \blacktriangledown \triangle \blacktriangleright$  / Volume  $\triangle \blacktriangleright$  / **Touches Keystone ▲▼**
- **9. Touche ENTER**
- **10. Touche EXIT**

#### <span id="page-13-0"></span>**Caractéristiques du panneau de bornes**

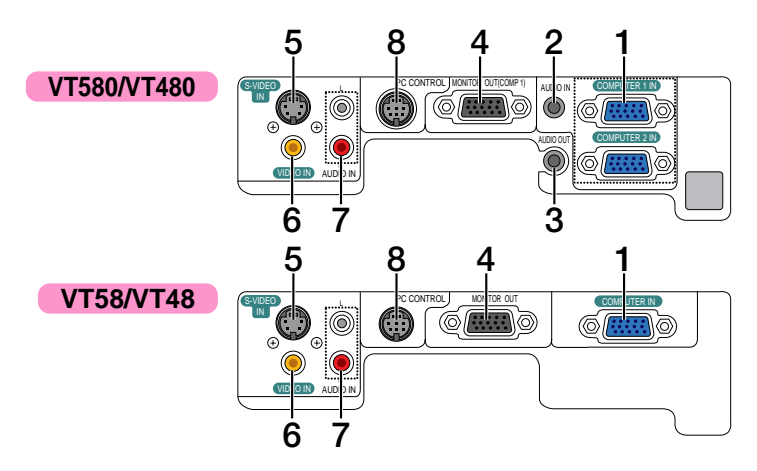

**1. Connecteur d'entrée de composant / COMPUTER 1 et 2 IN (Mini D-Sub à 15 broches)** (VT580/VT480) (→[page 13](#page-20-0)[,14](#page-21-0)[,16\)](#page-23-0)

**Connecteur d'entrée de composant / COMPUTER IN (Mini D-Sub à 15 broches)** (VT58/VT48) (→[page 13](#page-20-0)[,14,](#page-21-0)[16\)](#page-23-0)

- **2. Mini prise AUDIO IN (Stéréo Mini)** (→[page 13](#page-20-0)[,15](#page-22-0)[,16\)](#page-23-0) (Indisonible sur le VT58/VT48)
- **3. Mini prise AUDIO OUT (Stéréo Mini)** (→[page 15\)](#page-22-0) (Indisonible sur le VT58/VT48)
- **4. Connecteur MONITOR OUT (Mini D-Sub à 15 broches)** (→[page 15\)](#page-22-0)
- **5. Connecteur S-VIDEO IN (Mini DIN à 4 broches)**  $(\rightarrow$ [page 17\)](#page-24-0)
- **6. Connecteur VIDEO IN (RCA)** (→[page 17\)](#page-24-0)
- **7. Prises d'entrée AUDIO L/R (RCA)** (→[page 17\)](#page-24-0)
- **8. Port PC CONTROL (DIN à 8 broches)** (→[page 62,63\)](#page--1-5) Utiliser ce port pour connecter un PC ou un système de commande. Ceci vous permet de contrôler le projecteur à l'aide d'un protocole de communication série. Si vous écrivez votre propre programme, les codes habituels de commande par PC se trouvent à la [page 62.](#page--1-5)

#### **Nomenclature de la télécommande**

- **1** OFF ON **3 2** POWER MAGNIFY PIC-MUTE PAGE UP **4 6** DOWN **5 7** MENU  $\blacktriangle$ **8 9 10** EXIT L-CLICK R-CLICK **11** MOUSE-**12** VIDEO COMPUTER AUTO ADJ. COMPUTER **16 13** 1 S-VIDEO **15** MP MOD **14**  $\overline{2}$ **18 19** VOLUME ASPECT HELP **21 17** PICTURE FREEZE **22 20**
- **1. Emetteur infrarouge**  $(\rightarrow$  [page 8\)](#page-15-2)
- **2. Touche POWER ON**  $(\rightarrow$  [page 19\)](#page-26-2)
- **3. Touche POWER OFF**  $(\rightarrow$  [page 27\)](#page-34-1)
- **4. Touche MAGNIFY (+) (–)**  $(\rightarrow$  [page 29\)](#page-36-0)
- **5. Touche PIC-MUTE**  $(\rightarrow$  [page 29\)](#page-36-1)
- **6. Touche PAGE UP/DOWN\* (Indisponible sur le VT58 et le VT48)**  $(\rightarrow$  [page 33,34\)](#page--1-5)
- **7. Touche MENU**
- 8. Touche SELECT  $\triangle \blacktriangledown \triangle \blacktriangleright$
- **9. Touche ENTER**
- **10. Touche EXIT**
- **11. Touche MOUSE L-CLICK\* (Indisponible sur le VT58 et le VT48)**  $(\rightarrow$  [page 33,34\)](#page--1-5)
- **12. Touche MOUSE R-CLICK\* (Indisponible sur le VT58 et le VT48)**  $(\rightarrow$  [page 33,34\)](#page--1-5)
- **13. Touche VIDEO**  $(\rightarrow$  [page 21\)](#page-28-0)
- **14. Touche S-VIDEO**  $(\rightarrow$  [page 21\)](#page-28-0)
- **15. Touche COMPUTER 1/2 (La touche COMPUTER 2 n'est pas disponible sur le VT58 et le VT48)**  $(\rightarrow$  [page 21\)](#page-28-0)
- **16. Touche AUTO ADJ.**  $(\rightarrow$  [page 26\)](#page-33-1)
- **17. Touche de VOLUME (+) (–)**  $(\rightarrow$  [page 26\)](#page-33-2)
- **18. Touche LAMP MODE**
	- $(\rightarrow$  [page 30\)](#page-37-0)
- **19. Touche ASPECT**
- $(\rightarrow$  [page 41\)](#page--1-6) **20. Touche PICTURE**
- $(\rightarrow$  [pages 40](#page--1-5) à [41\)](#page--1-5)
- **21. Touche HELP**  $(\rightarrow$  [page 47\)](#page--1-5)
- **22. Touche FREEZE**  $(\rightarrow$  [page 29\)](#page-36-2)
- \* Les touches PAGE UP/DOWN, MOUSE L-CLICK et MOUSE R-CLICK ne fonctionnent que lorsque le récepteur de souris à distance fourni est connecté à votre ordinateur.

#### **Installation des piles**

1 Appuyer fermement et retirer le couvercle des piles en le faisant glisser.

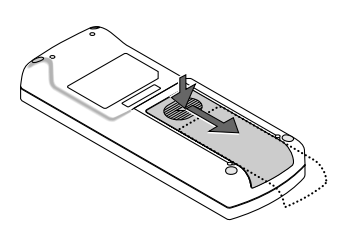

2 Installez des piles neuves (AAA). S'assurer de respecter la polarité (+/–) des piles.

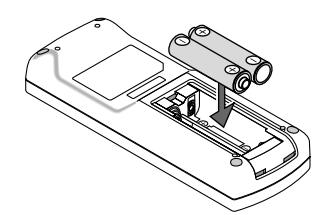

3 Remettre le couvercle des piles en le faisant glisser, jusqu'à ce qu'il s'emboîte. Ne pas mélanger différents types de piles ou des neuves avec des anciennes.

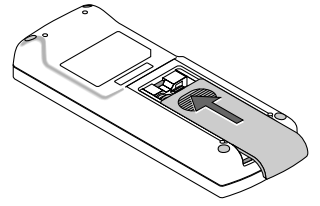

#### **Précautions se rapportant à la télécommande**

- Manipuler la télécommande avec précaution.
- Si la télécommande est mouillée, l'essuyer immédiatement.
- Evitar toute chaleur chaleur excessive et l'humidité.
- Ne pas chauffer, démonter ou jeter les piles au feu.
- Si la télécommande n'est pas utilisée pendant une longue période, retirer les piles.
- S'assurer de respecter la polarité (+/–) des piles.
- Ne pas utiliser des piles neuves et des piles usagées en même temps et ne pas utiliser des piles de différents types ensemble.
- Mettre les piles usagées au rebut d'parés la réglementation locales.

#### <span id="page-15-2"></span><span id="page-15-1"></span><span id="page-15-0"></span>**Portée de fonctionnement de la télécommande sans fil**

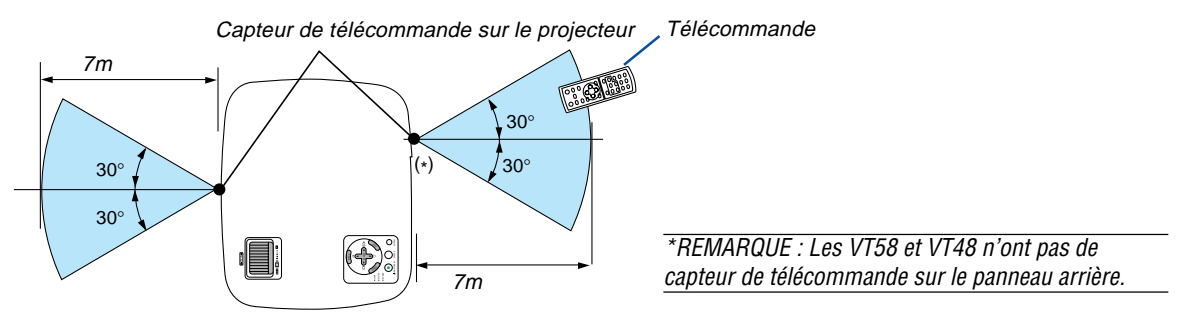

- Le signal infrarouge fonctionne par ligne-de-visée jusqu'à une distance d'environ 7m et dans un angle de 60 degrés depuis le capteur de télécommande du boîtier du projecteur.
- Le projecteur ne réagira pas s'il y a des objets entre la télécommande et le capteur ou si une lumière intense tombe sur le capteur. Des piles usées empêchent également la télécommande de faire fonctionner correctement le projecteur.

## **2. Installation et connexions**

Cette section décrit comment installer le projecteur et comment connecter des sources vidéo et audio.

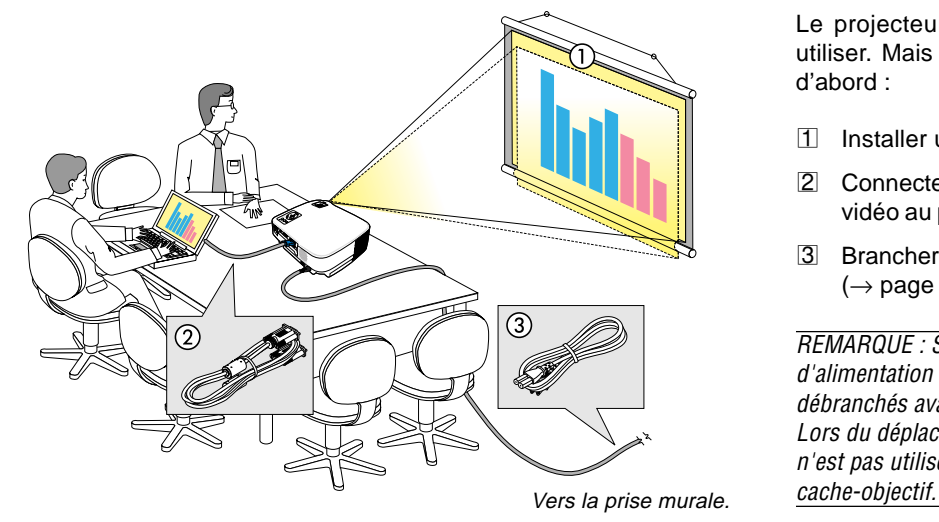

Le projecteur est simple à installer et à utiliser. Mais avant de commencer, il faut d'abord :

- 1 Installer un écran et le projecteur.
- 2 Connecter l'ordinateur ou l'équipement vidéo au projecteur. ( $\rightarrow$  [pages 13](#page-20-1) à [17\)](#page-24-1)
- 3 Brancher le câble d'alimentation fourni.  $(\rightarrow$  [page 18\)](#page-25-0)

REMARQUE : S'assurer que le câble d'alimentation et tous les autres câbles sont débranchés avant de déplacer le projecteur. Lors du déplacement du projecteur ou lorsqu'il <sup>n</sup>'est pas utilisé, couvrir l'objectif avec le

## **Installation de l'écran et du projecteur**

#### **Sélection d'un emplacement (VT580/VT480/VT58)**

Plus le projecteur est éloigné de l'écran ou du mur, plus l'image sera grande. La taille d'image minimale est d'environ 0,53m (21") mesurée en diagonale lorsque le projecteur est éloigné d'environ 0,8m (30") du mur ou de l'écran. La taille d'image la plus grande est de 7,6m (300") lorsque le projecteur est éloigné d'environ 10m (400") du mur ou de l'écran.

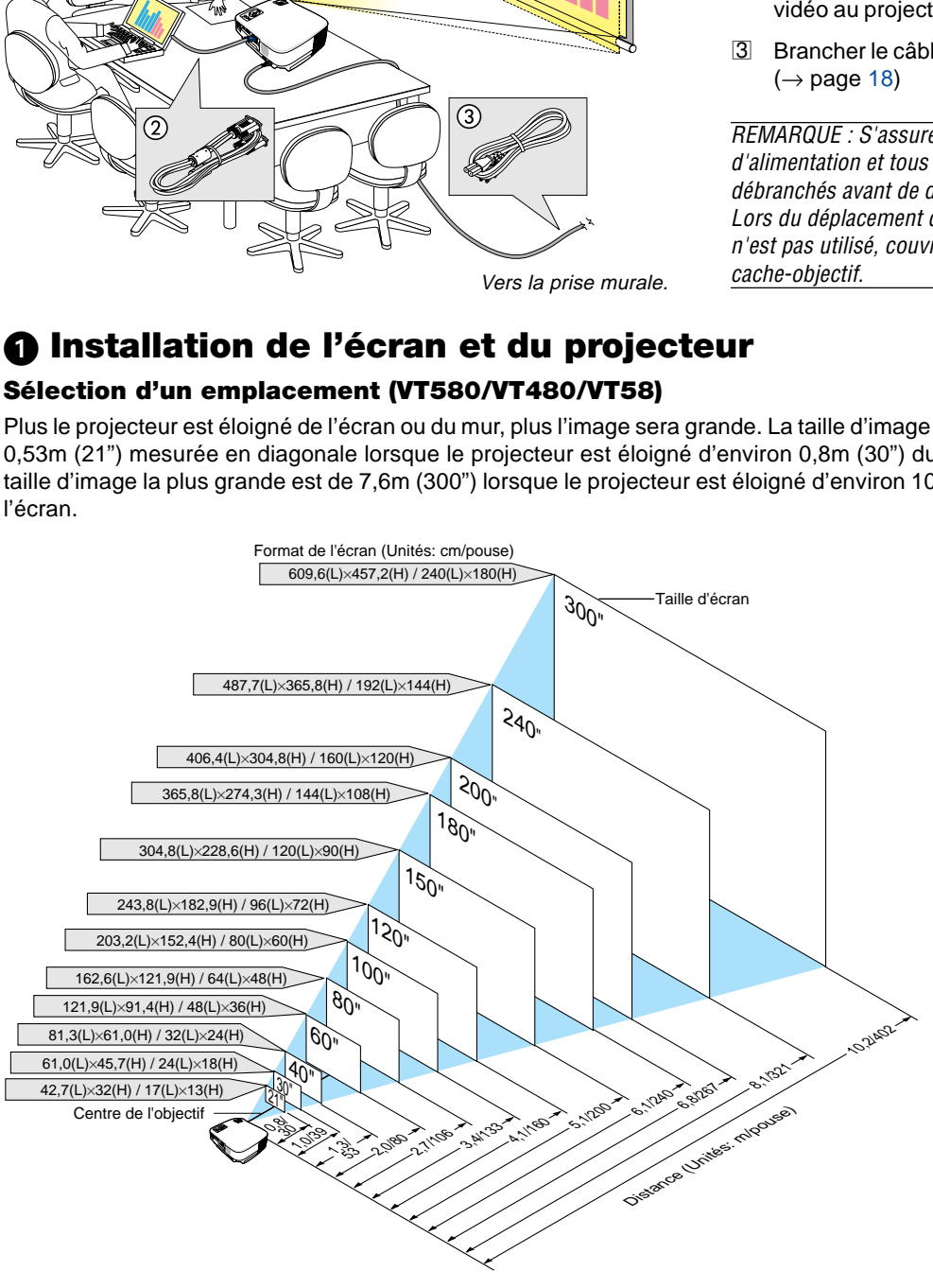

#### ASTUCE :

- Les distances sont indiquées par des valeurs intermédiaires allant de télé à large. Utiliser comme guide approximatif.
- Le levier de zoom permet de régler la taille de l'image de +/-10%
- Pour plus d'informations sur la distance de projection, voi[r page 11.](#page-18-0)

#### **Sélection d'un emplacement (VT48)**

Plus le projecteur est éloigné de l'écran ou du mur, plus l'image sera grande. La taille d'image minimale est d'environ 0,64m (25") mesurée en diagonale lorsque le projecteur est éloigné d'environ 0,9m (35") du mur ou de l'écran. La taille d'image la plus grande est de 7,6m (300") lorsque le projecteur est éloigné d'environ 11,0m (434") du mur ou de l'écran. Utiliser le dessin suivant comme guide.

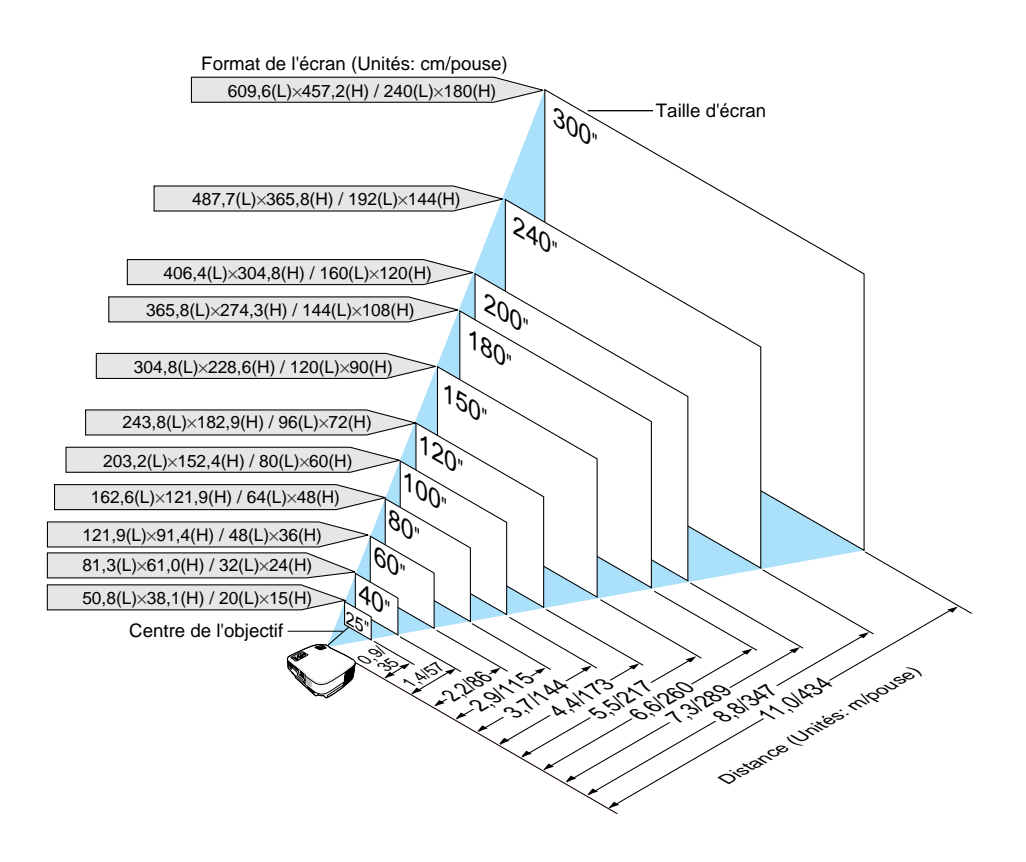

ASTUCE:

- Le Zoom numérique peut avoir pour conséquence une image floue car le zoom est effectué électroniquement.
- La touche de Zoom règle la taille de l'image jusqu'à -10%
- Pour en savoir plus sur la distance de projection, voir page suivante.

#### <span id="page-18-0"></span>**Distance de projection et taille de l'écran**

La section suivante indique les bonnes positions respectives du projecteur et de l'écran. Consulter le tableau pour déterminer la position d'installation.

#### **Tableau de distances**

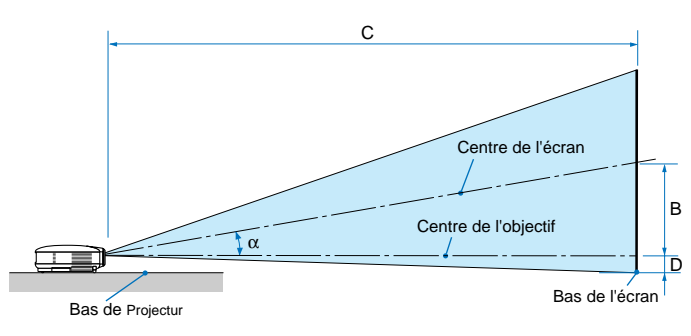

- B = Distance verticale entre le centre de l'objectif et le centre de l'écran
- C = Distance de projection
- D = Distance verticale entre le centre de l'objectif et le bas de l'écran (haut de l'écran pour une application au plafond)
- $\alpha$  = Angle de projection

REMARQUE : Les distances peuvent varier de +/–5%.

#### **VT580/VT480/VT58**

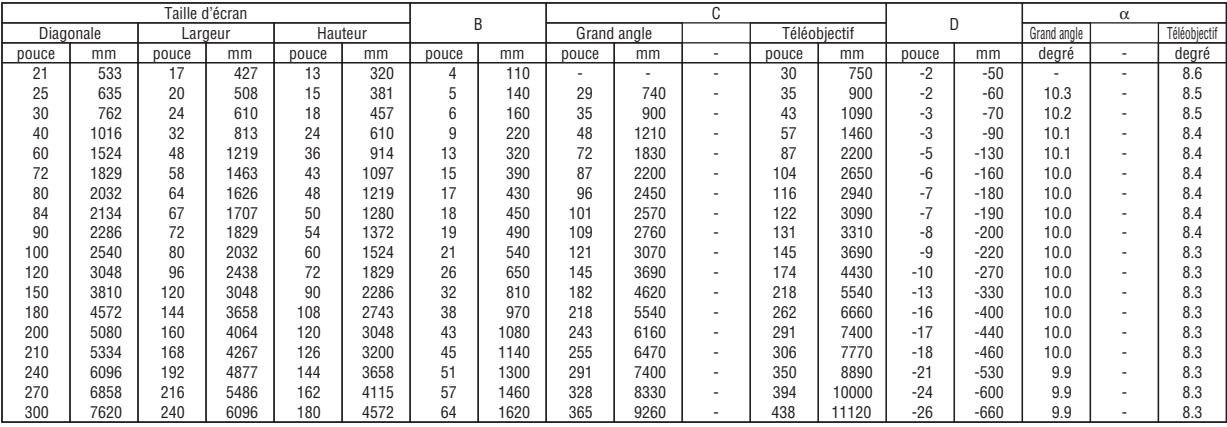

#### **VT48**

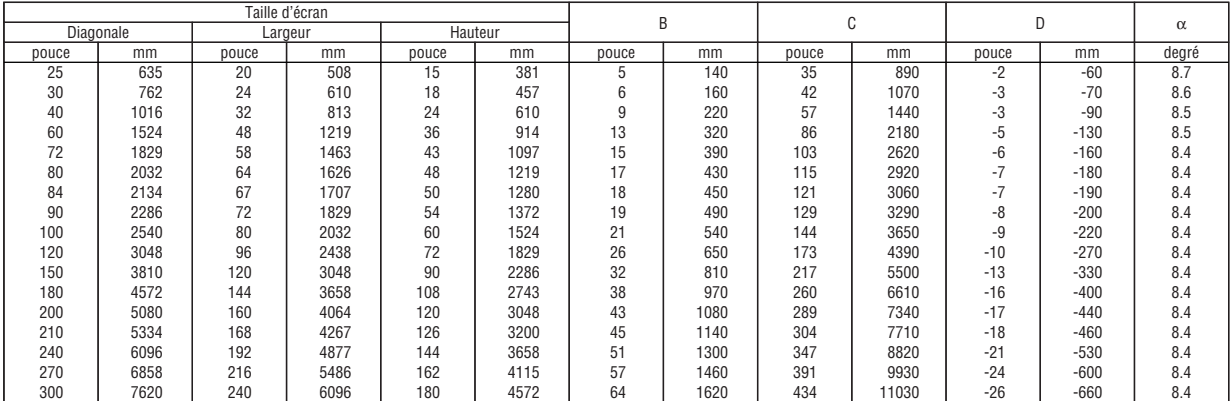

#### **AVERTISSEMENT**

- \* L'installation au plafond du projecteur doit être effectuée par un technicien qualifié. Contacter votre revendeur NEC pour plus d'informations.
- Ne pas essayer d'installer le projecteur soi-même.
- Utiliser le projecteur uniquement sur une surface plane et solide. Si le projecteur tombe par terre, vous risquez d'être blessé et le projecteur risque d'être endommagé sérieusement.
- Ne pas utiliser le projecteur si les variations de températures sont trop importantes. Le projecteur doit être utilisé à des températures comprises entre 5°C et 40°C (Le mode Eco est sélectionné automatiquement entre 35°C et 40°C).
- Ne pas exposer le projecteur à l'humidité, à la poussière ni à la fumée. Ceci endommagerait l'image de l'écran.
- S'assurer qu'il y a une ventilation adéquate autour du projecteur pour que la chaleur puisse se dissiper. Ne pas couvrir les orifices sur le côté ou à l'avant du projecteur.

#### **Réflexion de l'image**

L'utilisation d'un miroir pour refléter l'image du projecteur permet d'obtenir une image beaucoup plus grande lorsque vous ne disposez que d'un espace réduit. Contacter votre revendeur NEC si vous avez besoin d'un système de miroir. Si vous utilisez un système de miroir et que votre image est inversée, utiliser les touches MENU et SELECT du projecteur ou de la télécommande pour corriger le sens.  $(\rightarrow$  [page 44\)](#page--1-0)

## <span id="page-20-1"></span>- **Câblages**

REMARQUE: Lors d'une utilisation avec un ordinateur portable, assurez-vous de connecter le projecteur et l'ordinateur portable pendant que le projecteur est en mode de veille et avant d'allumer l'ordinateur portable.

Dans la plupart des cas, le signal de sortie de l'ordinateur portable n'est pas activé si ce dernier n'est pas connecté au projecteur avant d'être allumé.

\* Si l'écran devient vierge lors de l'utilisation de la télécommande, cela peut venir de l'économiseur d'écran ou de la gestion d'énergie de l'ordinateur.

#### **Activation de l'affichage externe de l'ordinateur**

L'affichage d'une image sur l'écran du PC portable ne signifie pas nécessairement qu'il envoie un signal vers le projecteur.

Lors de l'utilisation d'un PC portable, une combinaison de touches de fonction active/désactive l'affichage externe. En général, la combinaison de la touche "Fn" avec l'une des 12 touches de fonction permet l'allumage ou l'extinction de l'affichage externe. Par exemple, les ordinateurs portables NEC utilisent Fn + F3, tandis que les ordinateurs portables Dell utilisent la combinaison de touches Fn + F8 pour alterner entre les sélections d'affichage externe.

#### <span id="page-20-0"></span>**Connexion du PC ou ordinateur Macintosh**

REMARQUE: • VT580/VT480 : Le connecteur COMPUTER 1 supporte Plug & Play (DDC2). • VT58/VT48 : Le connecteur COMPUTER supporte Plug & Play (DDC2).

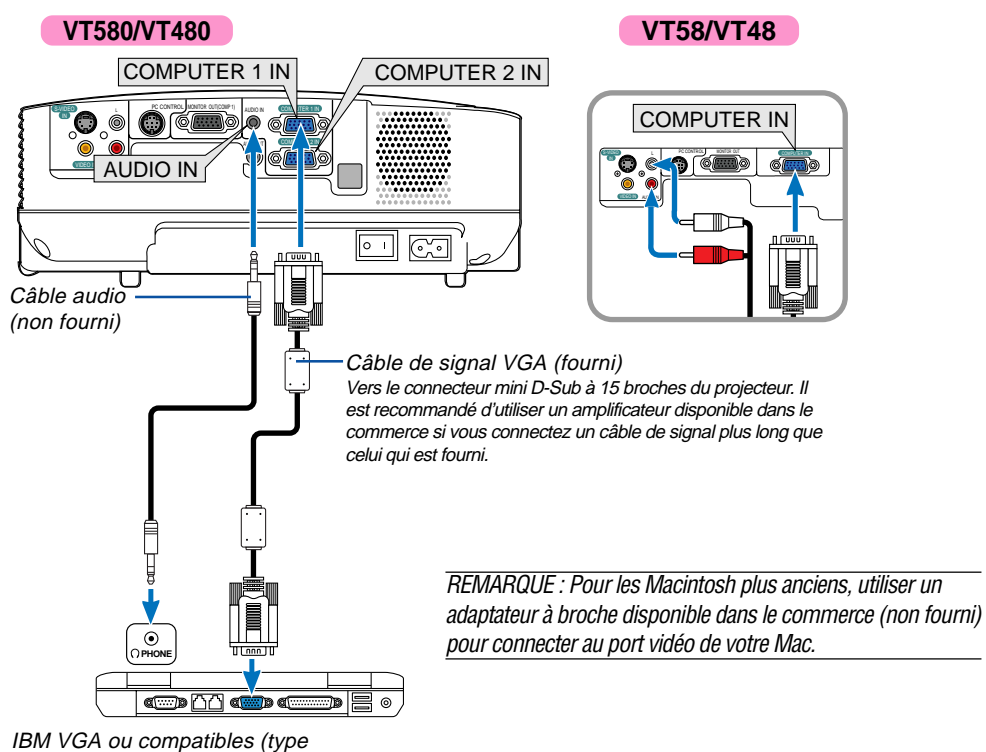

portable) ou Macintosh (type portable)

REMARQUE : Le projecteur n'est pas compatible avec les sorties vidéo décodées ni avec les commutateurs NEC ISS-6020 et ISS-6010.

REMARQUE : Une image risque de ne pas être affichée correctement lorsqu'une source vidéo ou S-vidéo est lue avec un convertisseur de balayage disponible dans le commerce.

Ceci est dû au fait que le projecteur traitera un signal vidéo comme un signal d'ordinateur en réglage par défaut. Dans ce cas, agissez comme suit.

\* Lorsqu'une image est affichée avec la portion inférieure et supérieure noire ou qu'une image sombre ne s'affiche pas correctement :

Projeter une image pour remplir l'écran puis appuyez sur la touche AUTO ADJ de la télécommande ou du boîtier du projecteur.

#### <span id="page-21-0"></span>**Pour connecter la sortie SCART (RGB)**

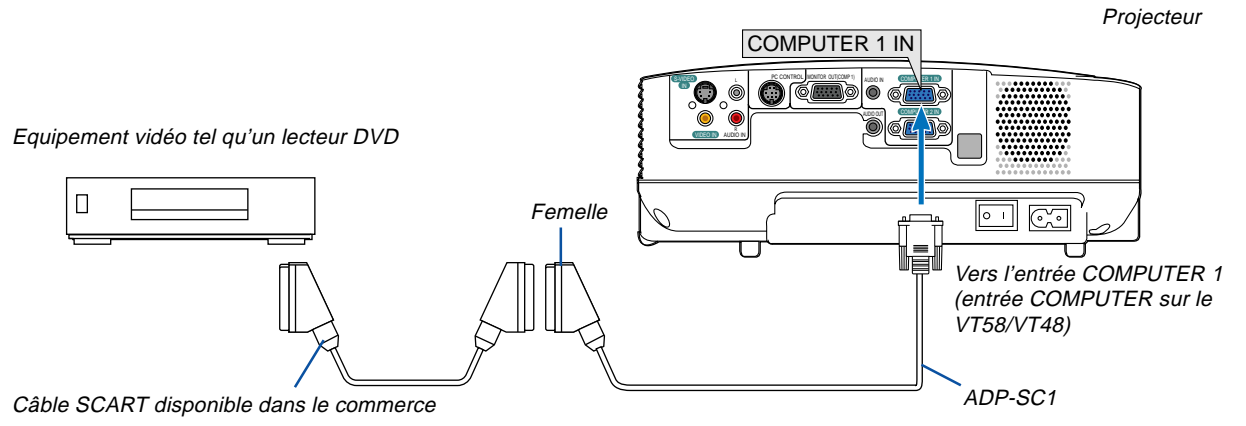

Avant d'effectuer les connexions : Un adaptateur SCART (ADP-SC1) exclusif et un câble SCART disponible dans le commerce sont nécessaires pour cette connexion.

Dans le menu, sélectionner [Paramétrage] → [Options] → [Sélection de la source] → [Ordinateur1 ([Ordinateur] sur le  $VTS8/VT48$ ]  $\rightarrow$  [Scart].

SCART est un connecteur audio-visuel européen standard pour les téléviseurs, magnétoscopes et lecteurs DVD. Il est également référencé comme connecteur Euro.

ASTUCE : Si une source DVD ou magnétoscope n'est pas affichée correctement, arrêtez la lecture puis relancez-la.

REMARQUE: Le signal audio n'est pas disponible pour cette connexion.

ASTUCE : L'adaptateur SCART ADP-SC1 est disponible auprès des revendeurs NEC en Europe. Prendre contact avec un revendeur NEC en Europe pour plus d'informations.

#### <span id="page-22-0"></span>**Connexion d'un moniteur externe**

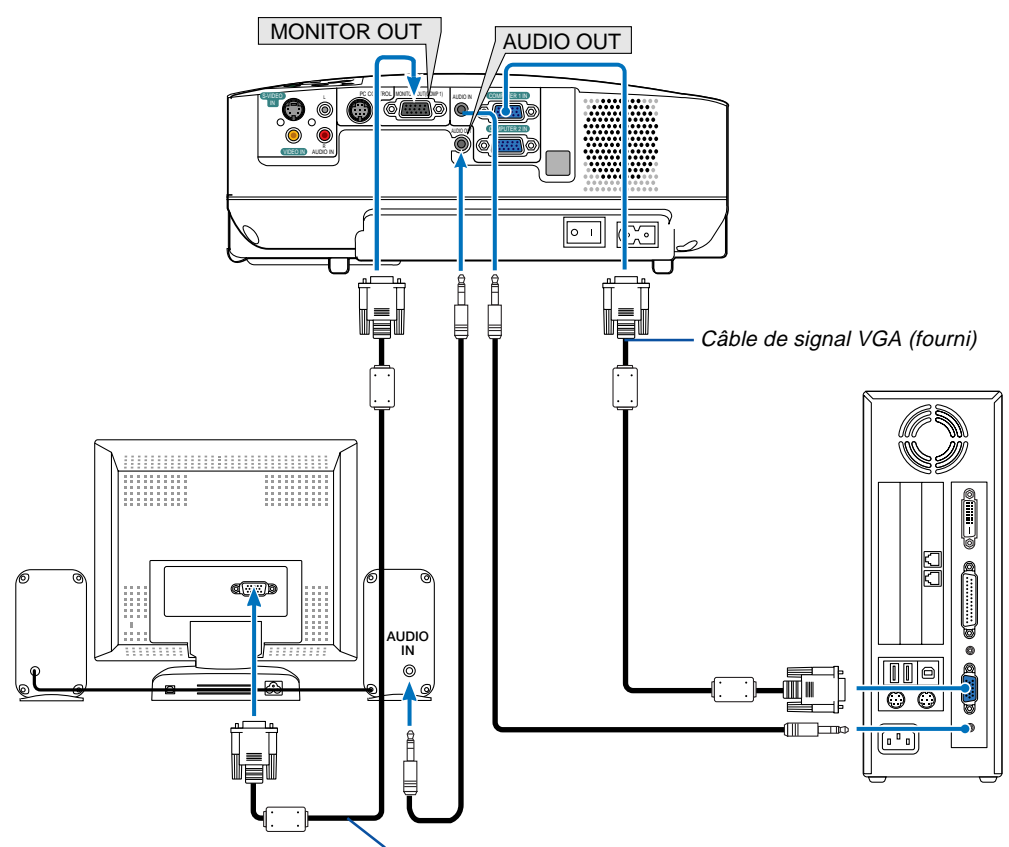

Câble de signal VGA (non fourni)

Un moniteur externe, séparé peut être connecté au projecteur pour visualiser simultanément sur un moniteur l'image analogique RGB en cours de projection.

#### REMARQUE :

- La connexion en série n'est pas possible.
- Le signal du connecteur COMPUTER 2 IN ne peut pas être émis par le connecteur MONITOR OUT sur le VT580 et le VT480.
- Les modèles VT58 et VT48 n'ont pas de connecteur AUDIO OUT.

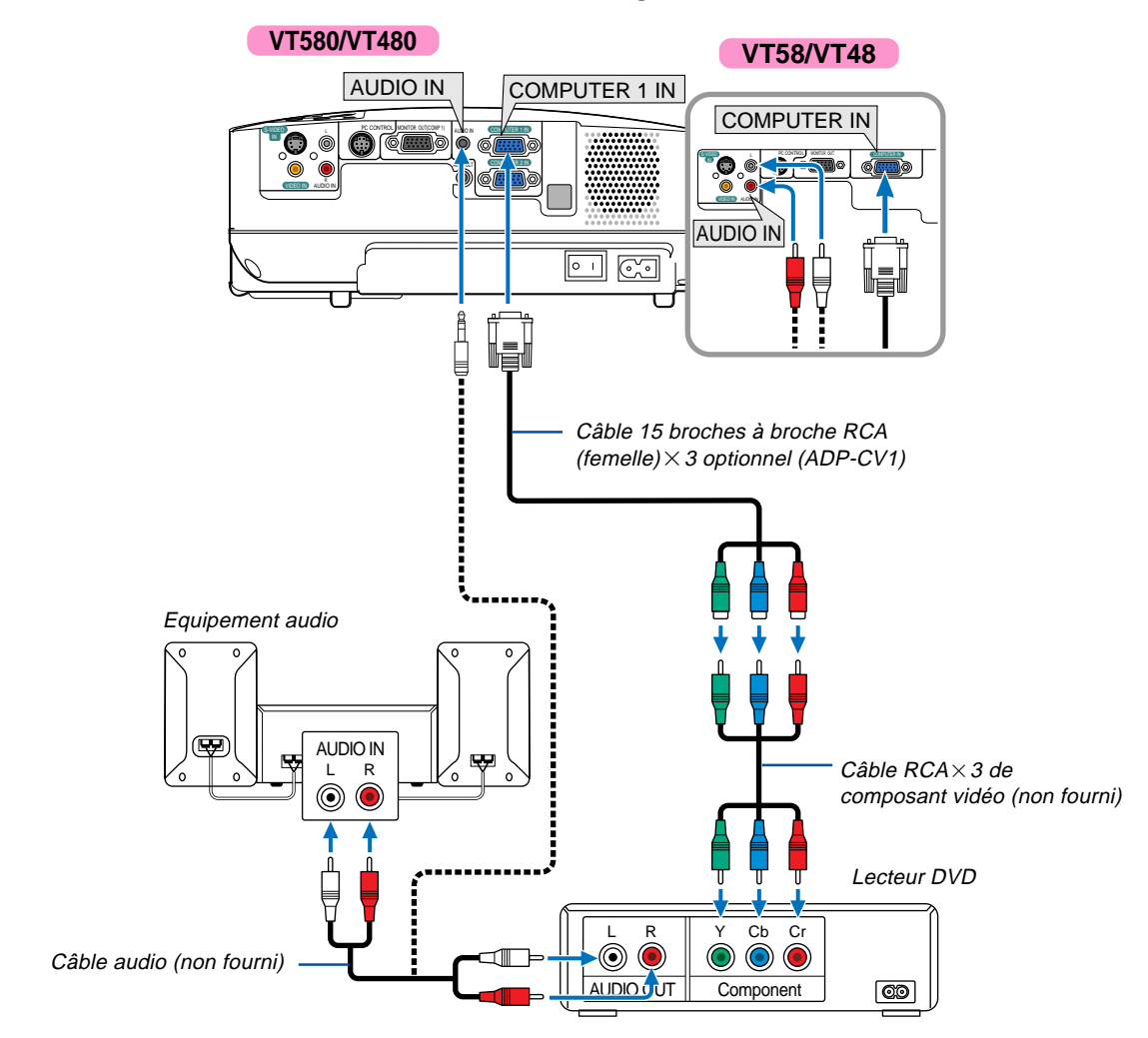

#### <span id="page-23-0"></span>**Connexion d'un lecteur DVD à l'aide de la sortie composant**

Un signal composant sera automatiquement affiché. Si ce n'est pas le cas, sélectionner dans le menu [Paramétrage] →[Options] → [Sélection de la source] → [Ordinateur 1 ([Ordinateur] sur le VT58/VT48)], puis cocher la touche Radio composant.

REMARQUE : Se reporter au mode d'emploi du lecteur DVD pour de plus amples informations sur les exigences de sortie vidéo du lecteur DVD.

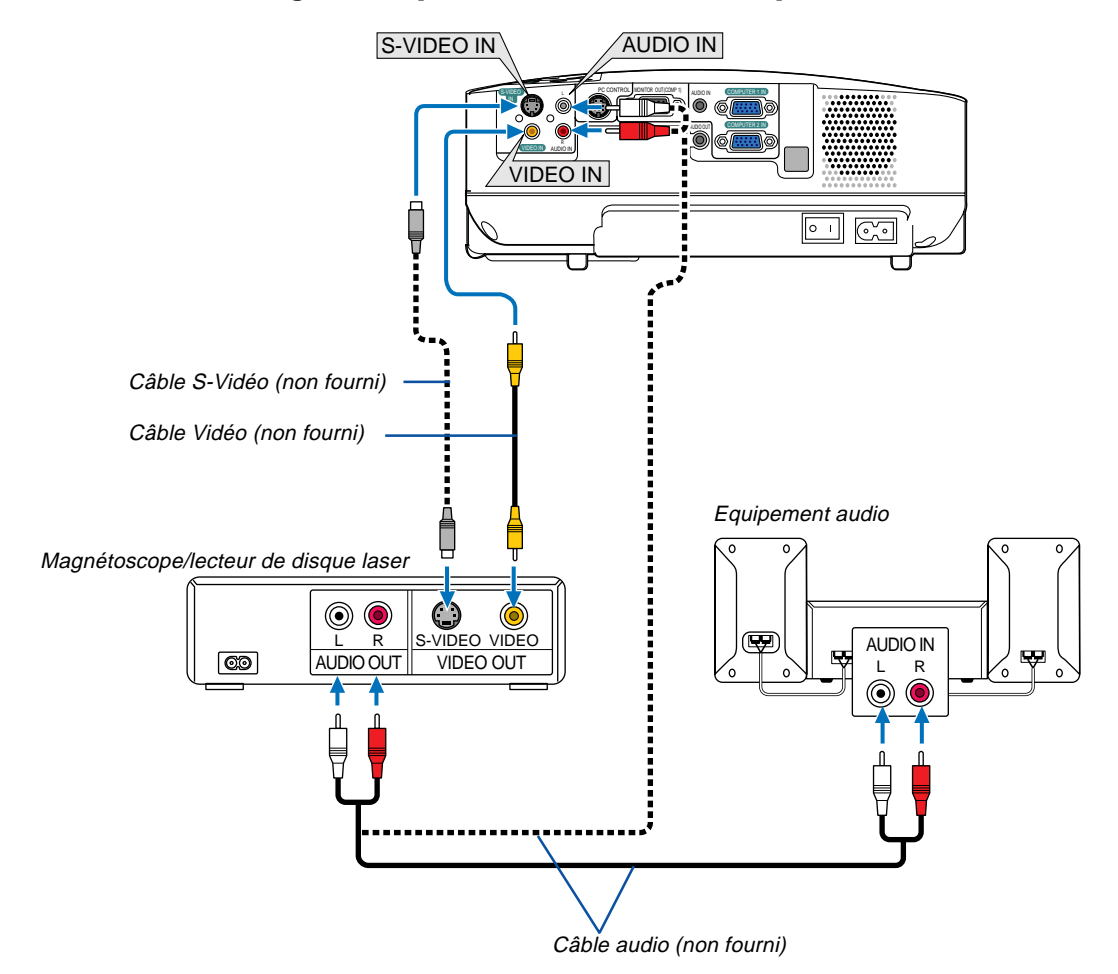

#### <span id="page-24-1"></span><span id="page-24-0"></span>**Connexion d'un magnétoscope ou d'un lecteur de disque laser**

REMARQUE : Les prises AUDIO IN L/MONO et R (RCA) sont partagées entre les entrées vidéo et S-Vidéo sur le VT47.

REMARQUE : Se reporter au mode d'emploi du magnétoscope ou du lecteur de disque laser pour plus d'informations sur les exigences de sorties vidéo des appareils.

REMARQUE : Une image risque de ne pas être affichée correctement lorsqu'une source vidéo ou S-vidéo est lue en avance rapide ou en rembobinage rapide avec un convertisseur de balayage.

#### <span id="page-25-0"></span>**Connexion du câble d'alimentation fourni**

Connecter le câble d'alimentation fourni au projecteur.

Connecter d'abord la prise à deux fiches du câble d'alimentation fourni à l'entrée AC IN du projecteur, et ensuite connecter l'autre fiche du câble d'alimentation fourni à la prise murale.

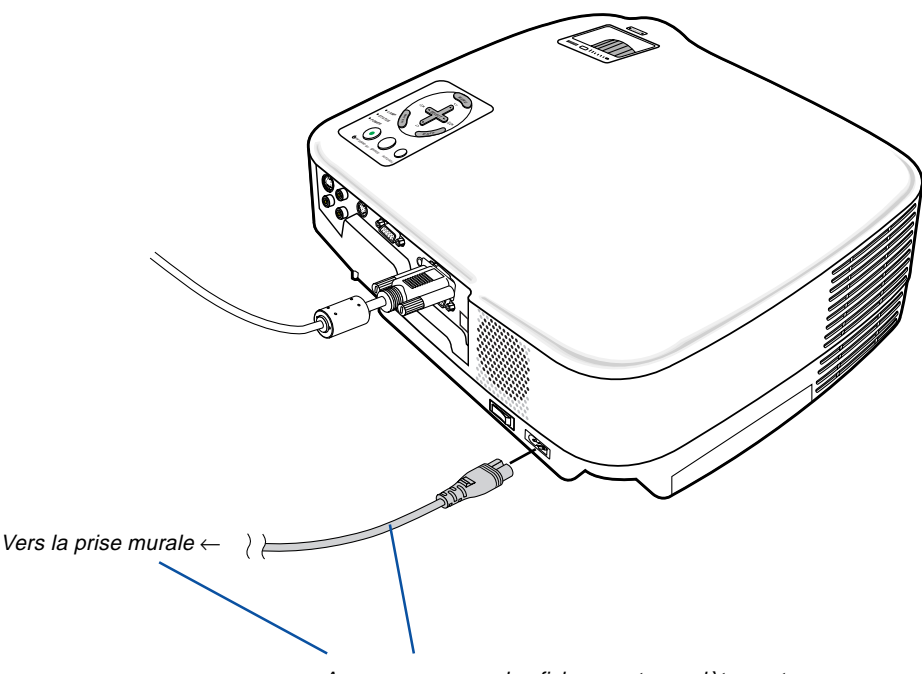

Assurez-vous que les fiches sont complètement insérées dans la prise AC IN et dans la prise murale.

#### **ATTENTION:**

Ne pas toucher la grille de ventilation située sur la face avant gauche (vue de devant) car celle-ci risque d'être chaude lorsque le projecteur est en marche ou immédiatement après son extinction.

#### **ATTENTION :**

Ne pas couper l'alimentation CA en appuyant sur l'interrupteur d'alimentation principale ou en débranchant le câble d'alimentation lorsque le projecteur est en marche. Cela pourrait endommager le projecteur.

ASTUCE : Le projecteur peut être mis hors tension en appuyant sur l'interrupteur d'alimentation principale ou en débranchant le câble d'alimentation, pendant la période de refroidissement qui suit son extinction.

## <span id="page-26-0"></span>**3. Projection d'une image (fonctionnement élémentaire)**

Ce chapitre décrit comment allumer le projecteur et projeter une image sur l'écran.

## <span id="page-26-2"></span><span id="page-26-1"></span> **Mise sous tension du projecteur**

#### REMARQUE :

- Le projecteur a deux interrupteurs d'alimentation : un interrupteur d'alimentation principale et une touche POWER (ON/ STAND BY) (POWER ON et OFF sur la télécommande).
- Lors du branchement ou du débranchement du câble d'alimentation fourni, s'assurer que l'interrupteur d'alimentation principale est enfoncé en position arrêt (○). A défaut d'une telle précaution, le projecteur risque d'être endommagé.
- **1. Pour mettre le projecteur sous tension, enfoncer l'interrupteur d'alimentation principale en position marche ( I ).**

Le témoin POWER s'allumera en orange.

Voir la section sur le témoin Power.( $\rightarrow$  [page 54\)](#page--1-4)

**2. Retirer le cache-objectif**

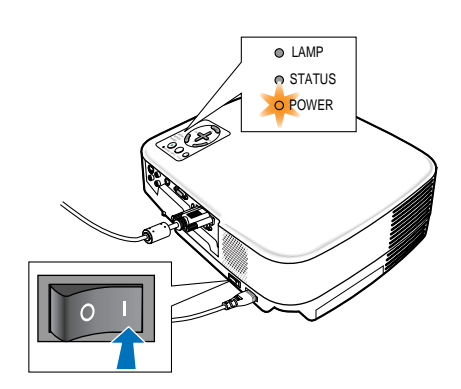

#### **3. Appuyer sur la touche POWER (ON/STAND BY) sur le boîtier du projecteur ou sur la touche POWER ON sur la télécommande pendant 1 seconde.**

Le témoin POWER s'allumera en vert et le projecteur sera prêt à l'emploi.

Après avoir allumé le projecteur, assurez-vous que la source vidéo ou ordinateur est en marche et que le cache-objectif est ôté.

REMARQUE : Lorsqu'aucun signal n'est disponible, un écran bleu ou noir est affiché. (uniquement un écran noir sur le VT48 ) Lorsque le projecteur affiche un écran bleu ou noir, le projecteur passera automatiquement en mode Eco. Le projecteur reviendra en mode Normal dès qu'il sera connecté à un signal.

REMARQUE : Si vous activez le projecteur immédiatement après avoir éteint la lampe ou lorsque la température est élevée, le ventilateur tourne et aucune image n'est affichée pendant quelques temps, puis le projecteur affiche de nouveau une image.

#### **ATTENTION :**

Le projecteur ne doit pas être éteint dans les 60 secondes qui suivent l'extinction de la lampe et lorsque le voyant POWER clignote vert. Cela pourrait endommager prématurément la lampe.

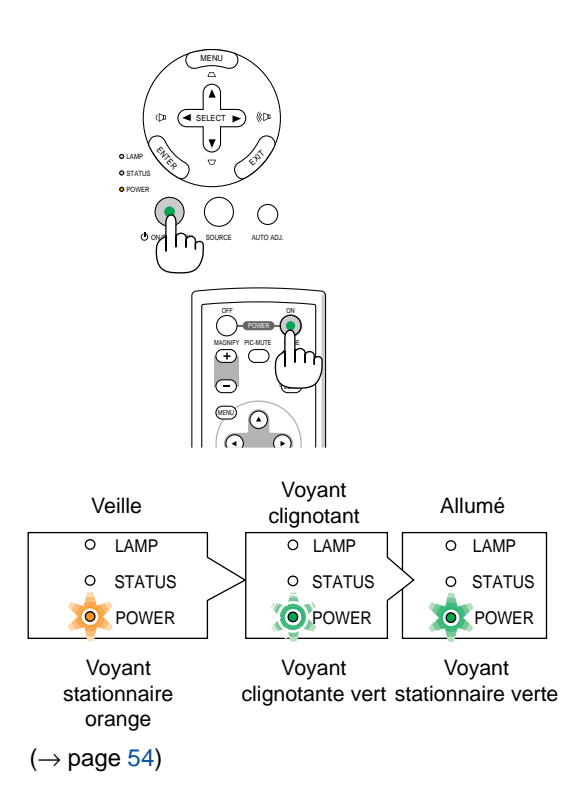

#### **3. Projection d'une image (fonctionnement élémentaire)**

#### **Remarque à propos de l'écran Startup (Ecran de sélection de la langue du menu)**

Lorsque vous allumez le projecteur pour la première fois, le menu de démarrage s'affiche. Ce menu vous permet de sélectionner l'une des 8 langues de menu.

#### **Pour sélectionner une langue pour le menu, suivre les étapes suivantes :**

1. Utiliser la touche SELECT▲ ou ▼ pour sélectionner **l'une des 8 langues du menu.**

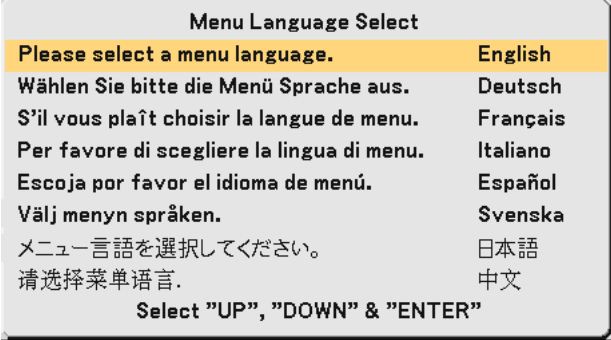

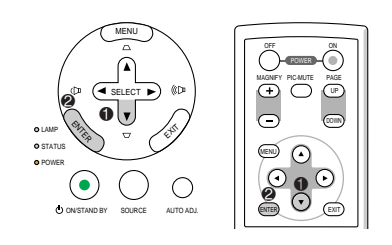

#### **2. Appuyer sur la touche ENTER pour exécuter la sélection.**

Après cette opération, on peut continuer avec l'utilisation du menu.

Si vous le souhaitez, vous pouvez sélectionner la langue du menu ultérieurement.  $(\rightarrow$  [Langue] [pages 38 et 44\)](#page--1-0)

Lorsque le Mode de lampe est réglé sur Eco, le voyant LAMP s'allume en vert.

Si l'un des cas suivants se produit, le projecteur ne s'allumera pas.

- Si la température interne du projecteur est trop élevée, le projecteur détecte une température anormalement élevée. Dans ces conditions le projecteur ne s'allumera pas afin de protéger le système interne. Si cela se produit, attendre que les composants internes du projecteur soient refroidis.
- Lorsque la lampe atteint la fin de sa durée d'utilisation, le projecteur ne s'allumera pas. Si cela se produit, remplacer la lampe.
- Si la lampe ne s'allume pas et si le voyant STATUS clignote et s'éteint par cycle de six fois, attendre une minute complète, puis allumer le projecteur.

REMARQUE : Immédiatement après la mise sous tension du projecteur, l'écran risque de clignoter. Ceci est normal. Attendre 3 à 5 minutes jusqu'à ce que l'éclairage de la lampe se stabilise.

## <span id="page-28-0"></span>- **Sélection d'une source**

#### **Sélection de la source ordinateur ou vidéo**

REMARQUE : Allumer l'ordinateur ou le magnétoscope connecté au projecteur.

#### **Sélection à partir de la liste de sources**

Appuyer brièvement sur la touche SOURCE du boîtier du projecteur pour afficher la liste de sources. A chaque pression sur la touche SOURCE, l'entrée se commute dans la séquence suivante : "Ordinateur 1", "Ordinateur 2", "Vidéo" (Magnétoscope ou lecteur de disque laser), "S-Vidéo". Pour afficher la source sélectionnée, laisser passer 1 seconde.

#### **Détection automatique du signal**

Presser et maintenir enfoncée la touche SOURCE pendant au moins 2 secondes, le projecteur recherchera la prochaine source d'entrée disponible. A chaque pression de plus 2 secondes sur la touche SOURCE, le projecteur commute la source d'entrée dans la séquence suivante :

#### **VT580/VT480**

Ordinateur1 → Ordinateur2 → Vidéo → S-Vidéo → Ordinateur1  $\rightarrow$  ...

#### **VT58/VT48**

Ordinateur → Vidéo → S-Vidéo → Ordinateur1 → ...

ASTUCE: S'il n'y a aucun signal d'entrée présent, l'entrée sera sautée. Lorsque la source d'entrée que vous souhaitez projeter <sup>s</sup>'affiche, relâcher la touche SOURCE.

#### **Utilisation de la télécommande**

Appuyer sur l'une des touches COMPUTER 1/2, VIDEO, S-VIDEO.

REMARQUE : La touche COMPUTER 2 n'est pas disponible sur le VT58 et le VT48

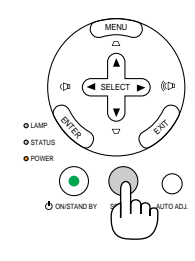

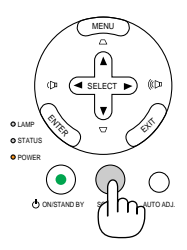

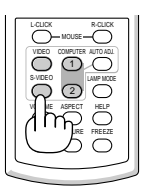

## **Ajustement de la taille et de la position de l'image**

Placer le projecteur sur une surface plane et à niveau et s'assurer que le projecteur est bien à angle droit par rapport à l'écran.

Soulever le bord avant du projecteur pour centrer l'image verticalement.

Si l'image projetée n'apparaît pas carrée sur l'écran, utiliser la fonction Keystone pour effectuer un réglage approprié.  $(\rightarrow)$  [page 24\)](#page-31-0)

Déplacer le projecteur à gauche pour centrer l'image horizontalement sur l'écran.

#### <span id="page-29-1"></span><span id="page-29-0"></span>**Ajuster le pied inclinable**

**1. Soulever le bord avant du projecteur.**

#### **ATTENTION**

N'essayez pas de toucher la grille de ventilation pendant le réglage du pied d'inclinaison car celle-ci peut être très chaude lorsque le projecteur est en marche ou qu'il est en période de refroidissement après son extinction.

- **2. Maintenir enfoncée la touche du pied à inclinaison réglable qui se trouve à l'avant du projecteur pour étendre le pied à inclinaison réglable.**
- **3. Abaisser l'avant du projecteur à la hauteur souhaitée.**
- **4. Relâcher le bouton de réglage de l'inclinaison pour verrouiller le pied de réglage.**

Le réglage de l'avant du projecteur peut se faire sur environ 10 degrés (vers le haut).

Le réglage de la hauteur de l'image projetée ou le changement de l'angle de projection active la fonction de correction automatique de la distorsion trapézoïdale (Auto Keystone) pour corriger rapidement la distorsion verticale. L'écran "Keystone" s'affiche.

Pour le fonctionnement de l'écran "Keystone", voir "@ Correction de la distorsion trapézoïdale" [page 24.](#page-31-0)

La hauteur de l'arrière du projecteur peut être réglée jusqu'à 10 mm/0,4 inch. Faites tourner le pied arrière jusqu'à la hauteur désirée pour cadrer l'image sur la surface de projection, mais la distance verticale entre la base et le support ou le sol doit être de 10mm/0,4 inch pour que le projecteur soit à l'horizontale sur la surface plane.

REMARQUE : Si vous faites trop tourner le pied arrière, il sortira de son logement.

#### **ATTENTION**

• Ne pas utiliser le pied à inclinaison réglable pour effectuer des réglages autres que ceux initialement prévus.

Une utilisation non-prévue du pied d'inclinaison pour porter ou suspendre le projecteur (au mur ou au plafond) peut causer des dommages au projecteur.

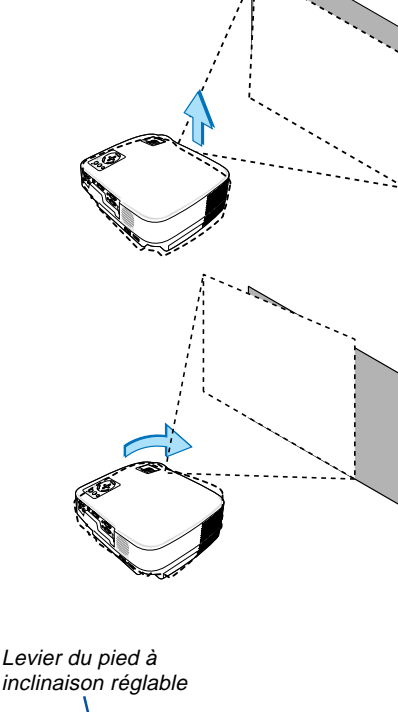

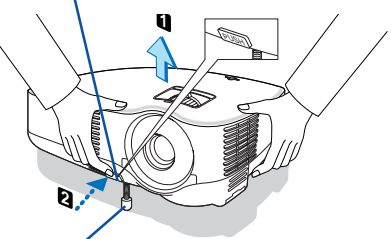

Pied à inclinaison réglable

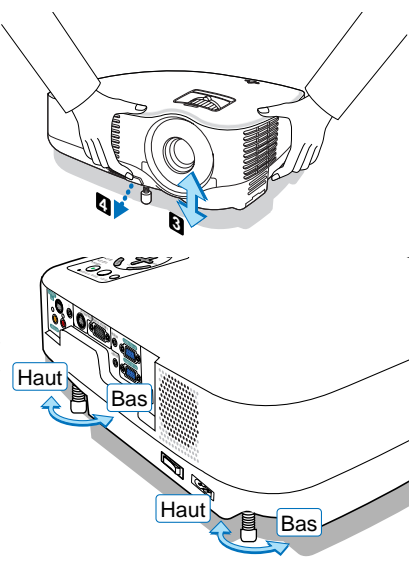

#### <span id="page-30-0"></span>**Zoom**

#### **VT580/VT480/VT58**

Utiliser le levier zoom pour régler précisément la taille de l'image sur l'écran.

#### **VT580/VT480/VT58**

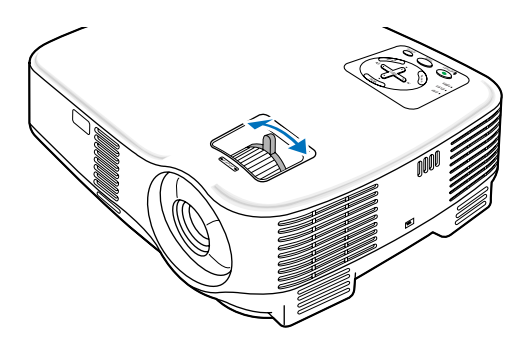

#### **VT48**

Utiliser la touche du ZOOM numérique située sur le boîtier du projecteur pour agrandir ou réduire électroniquement la taille de l'image.

REMARQUE: Le Zoom numérique peut avoir pour conséquence une image floue car le zoom est effectué électroniquement.

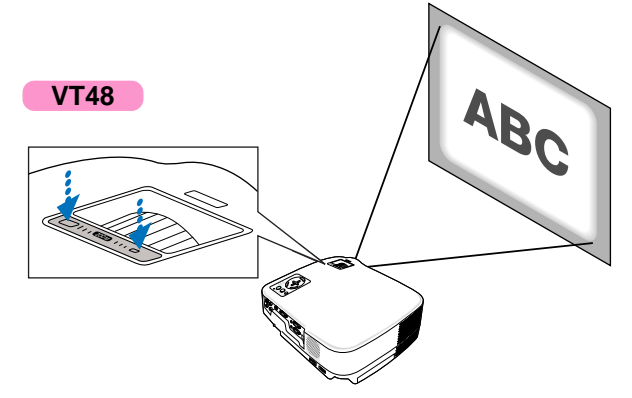

#### <span id="page-30-1"></span>**Mise au point**

Utiliser l'anneau de l'objectif (FOCUS) pour obtenir la meilleure mise au point.

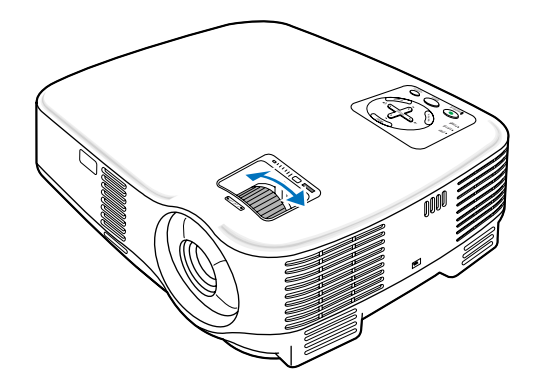

### <span id="page-31-0"></span> **Correction de la distorsion trapézoïdale**

#### **Correction de la distorsion trapézoïdale**

Si l'écran est incliné verticalement, la distorsion trapézoïdale s'agrandit. Suivre les étapes suivantes pour corriger la distorsion trapézoïdale

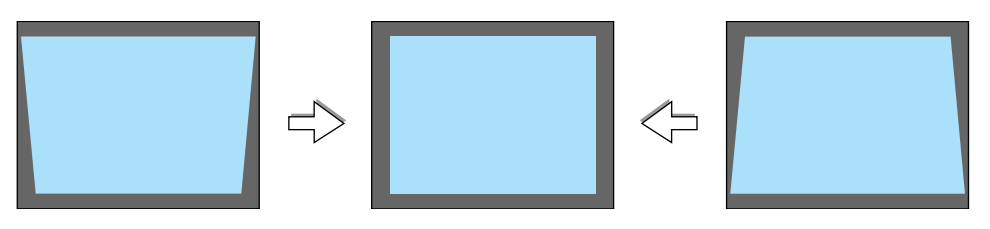

REMARQUE : La correction trapézoïdale peut rendre l'image légèrement floue car cette correction est effectuée de manière électronique.

REMARQUE : La gamme de correction trapézoïdale peut être rendue plus étroite, selon le signal ou la sélection de son rapport d'aspect.

#### **Réglage avec les touches du boîtier**

#### 1. Appuyer sur la touche SELECT ▲ ou ▼ lorsque aucun menu n'est affiché

Après affichage de l'écran Keystone, appuyer sur la touche SELECT ▲ ou ▼ pour corriger la distorsion trapézoïdale.

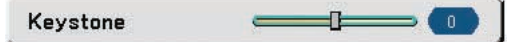

#### **2. Appuyer sur la touche EXIT.**

L'écran Keystone se ferme. Les changements deviennent effectifs.

REMARQUE : Lorsque le menu est affiché, l'opération ci-dessus n'est pas disponible. Lorsque le menu est affiché, appuyer sur la touche MENU pour afficher le menu et démarrer la correction trapézoïdale.

A partir du menu, sélectionner [Paramétrage]  $\rightarrow$  [Généralités]  $\rightarrow$  [Keystone]. Les changements peuvent être sauvegardés avec [Sauvegarde Keystone].  $(\rightarrow$  page 43]

#### **Réglage avec la télécommande**

**1. Appuyer sur la touche MENU.**

Le Menu s'affiche.

- 2. Appuyer sur la touche SELECT ▼ pour sélectionner [Paramétrage] et appuyer sur la touche ENTER.
- **3. Appuyer sur la touche SELECT** - **pour sélectionner [Keystone].**
- **4. Appuyer sur la touche SELECT ou .**

Régler de manière à ce que l'image soit rectangulaire.

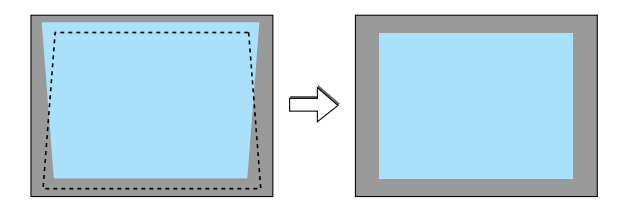

#### **5. Appuyer sur la touche MENU.**

Le menu se ferme.

REMARQUE : La correction trapézoïdale peut rendre l'image légèrement floue car cette correction est effectuée de manière électronique.

ASTUCE : Les changements peuvent être sauvegardés avec [Sauvegarde Keystone].  $(\rightarrow$  [page 43\)](#page--1-8)

#### **Réglage avec la fonction Auto Keystone (VT580 uniquement)**

La fonction de correction automatique de distorsion trapézoïdale corrigera la distorsion verticale de l'image projetée sur l'écran. Aucune opération spéciale n'est nécessaire. Placer tout simplement le projecteur sur une surface plane.

ASTUCE : Même lorsque le réglage de menu pour [Auto Keystone] est activé, [Keystone] peut être réglé manuellement.

Pour activer [Auto Keystone], suivre les étapes suivantes.

#### **1. Appuyer sur la touche MENU.**

Le menu s'affiche.

- 2. Appuyer sur la touche SELECT ▼ pour sélectionner [Paramétrage] puis appuyer sur la touche ENTER. L'onglet [Généralités] sera mis en surbrillance.
- **3. Appuyer sur la touche SELECT** -**.**

[Auto Keystone] sera mis en surbrillance.

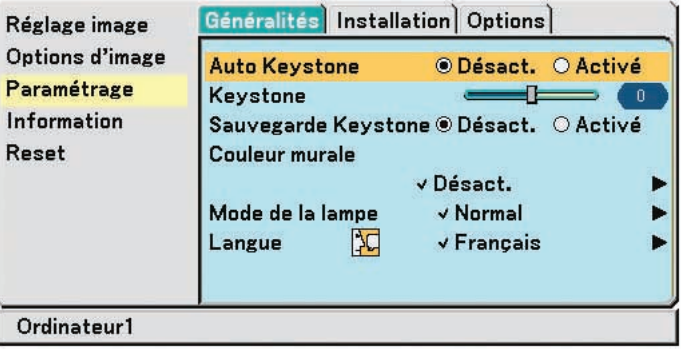

**4. Appuyer sur la touche SELECT ou pour sélectionner [Activé].**

#### **5. Appuyer sur la touche MENU.**

Le menu se ferme.

#### REMARQUE :

- L'angle Keystone vertical peut être corrigé d'une inclinaison de projecteur de 30 degrés vers le haut à 30 degrés vers le bas.
- La correction automatique de distorsion trapézoïdale prendra effet 2 secondes après avoir changé l'angle de projection pendant la projection.
- La distorsion trapézoïdale gauche, droite ou horizontale n'est pas disponible.
- Placer le projecteur de manière à ce que la surface de l'objectif soit parallèle à l'écran.

De même, régler la hauteur de manière à ce que le projecteur reste de niveau, en tournant les pieds à l'arrière.

#### REMARQUE :

- L'angle de correction trapézoïdale automatique et manuelle peut être inférieur à 30 degrés pour certains types de signaux et de rapports d'aspect.
- La correction trapézoïdale peut rendre l'image légèrement floue car cette correction est effectuée de manière électronique.

#### REMARQUE :

- Lorsque le menu est affiché, la correction trapézoïdale n'est pas disponible en utilisant les touches sur le boîtier du projecteur. Lorsque le menu est affiché, appuyer sur la touche EXIT pour fermer le menu puis démarrer la correction trapézoïdale.
- A partir du menu, sélectionner [Paramétrage] → [Généralités] → [Keystone]. Les changements peuvent être sauvegardés avec [Sauvegarde Keystone].  $(\rightarrow$  page 43]

## <span id="page-33-1"></span> **Optimisation automatique d'une image RGB**

#### <span id="page-33-0"></span>**Ajustement de l'image à l'aide du réglage automatique**

Optimisation automatique d'une image RGB.

Appuyer sur la touche "AUTO ADJ." (réglage automatique) pour optimiser automatiquement une image RGB. Cet ajustement peut s'avérer nécessaire lorsque vous connectez votre ordinateur pour la première fois.

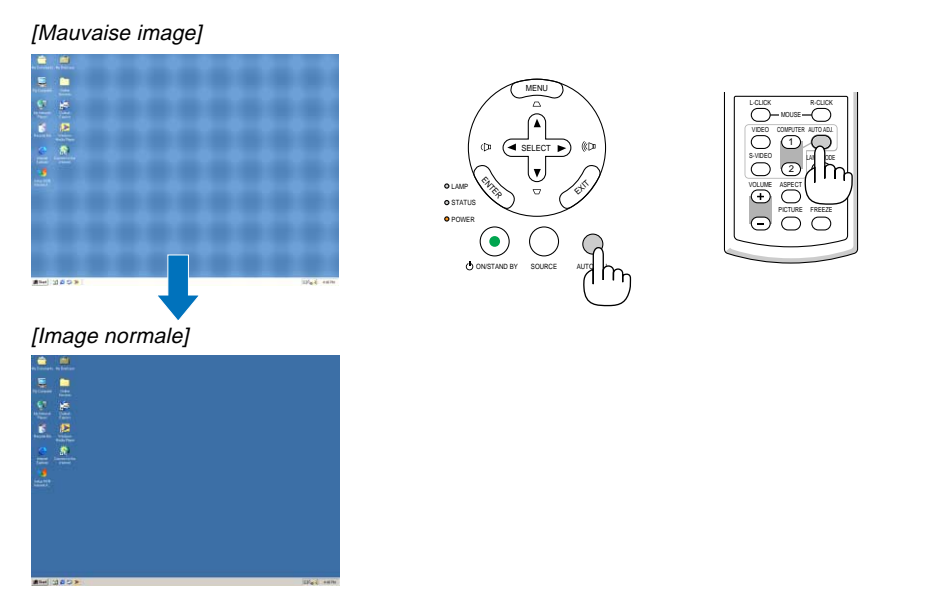

#### REMARQUE :

Certains signaux peuvent nécessiter du temps pour s'afficher ou peuvent ne pas être affichés correctement.

- La fonction Réglage automatique ne fonctionne pas pour le signal composite et vidéo.
- Si l'opération de réglage automatique ne peut pas optimiser le signal RGB, essayer d'ajuster position horizontal/vertical, l'horloge et la phase manuellement.  $(\rightarrow$  [pages 42\)](#page--1-9)

 $\widetilde{\subset}$ 

AUTO ADJ.

### <span id="page-33-2"></span> **Augmentation ou diminution du volume**

Augmenter le volume

Diminuer le volume

Le niveau sonore de l'enceinte du projecteur peut être réglé.

ASTUCE : Lorsque aucun menu n'apparaît, les touches SELECT < et  $\triangleright$  sur le boîtier du projecteur contrôlent le volume.

VOLUME ASPECT HELP

PICTURE FREEZE

L-CLICK

S-VIDEO VIDEO COMPUTER 1) (U)<br>Illie Mode 2

 $\bigcap$ 

## <span id="page-34-1"></span><span id="page-34-0"></span> **Extinction du projecteur**

**Pour éteindre le projecteur :**

**1. Appuyer d'abord sur la touche POWER (ON/STAND BY) sur le projecteur ou sur la touche POWER OFF de la télécommande. Le message [Eteindre I'appareil/ Etes-vous sûr?] apparaît.**

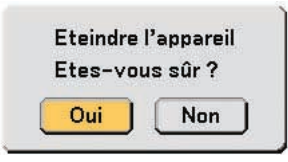

**2. Appuyer ensuite sur la touche ENTER ou de nouveau sur la touche POWER (ON/STAND BY) ou POWER OFF .**

**Le voyant d'alimentation s'allume en orange. Lorsque le projecteur est éteint, les ventilateurs de refroidissement continuent à tourner pendant 30 secondes (durée d'arrêt de refroidissement).**

**Immédiatement après avoir activé le projecteur et affiché une image, il est impossible d'éteindre le projecteur pendant 60 secondes.**

**3. Enfin, éteignez le commutateur d'alimentation principale. Le voyant d'alimentation s'éteint.**

ASTUCE : Le projecteur peut être mis hors tension en appuyant sur l'interrupteur d'alimentation principale ou en débranchant le câble d'alimentation, même pendant la période de refroidissement qui suit l'extinction du projecteur.

REMARQUE : Ne pas couper l'alimentation principale dans les 10 secondes qui suivent un changement de paramètre ou de réglage et la fermeture du menu. Cela pourrait causer la perte des réglages et des paramètres.

**ATTENTION:**

Certaines parties du projecteur chaufferont pendant son fonctionnement. Faites attention lorsque vous manipulez le projecteur immédiatement après son utilisation.

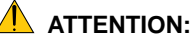

- Le projecteur ne doit pas être éteint dans les 60 secondes qui suivent l'extinction de la lampe et lorsque le voyant POWER clignote vert. Cela pourrait endommager prématurément la lampe.
- Ne pas couper l'alimentation CA en appuyant sur l'interrupteur d'alimentation principale ou en débranchant le câble d'alimentation lorsque le projecteur est en marche.Cela pourrait endommager le projecteur.

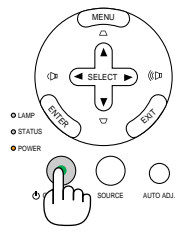

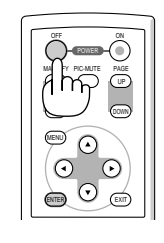

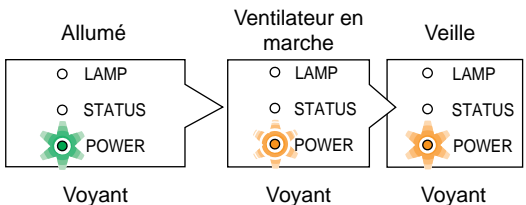

Voyant stationnaire vert

Voyant clignotant orange

stationnaire orange

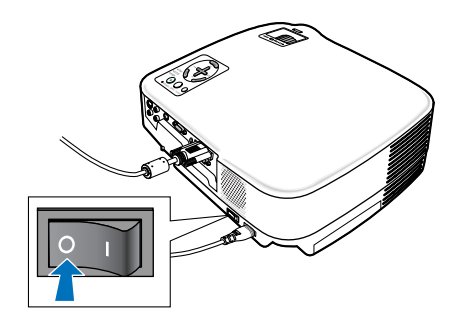

### **Après l'utilisation**

**Préparation : Assurez-vous que le projecteur est éteint.**

- **1. Débrancher le câble d'alimentation.**
- **2. Déconnecter tous les autres câbles.**
- **3. Rentrer les pieds à inclinaison réglables s'ils sont étendus.**
- **4. Couvrir l'objectif avec le cache-objectif.**
- **5. Ranger le projecteur et ses accessoires dans la sacoche fournie en.**

#### **ATTENTION:**

Faites attention lorsque vous rangez le projecteur dans la mallette immédiatement après avoir utilisé le projecteur. Le boîtier du projecteur est chaud.

## **4. Fonctions pratiques**

## <span id="page-36-1"></span>  **Coupure de l'image et du son**

Appuyer sur la touche PIC-MUTE pour couper l'image et le son pendant une courte période. Appuyer à nouveau pour restaurer l'image et le son.

REMARQUE:

Le son provenant de la prise AUDIO OUT (Stéréo mini) sur le VT580/VT480 peut être désactivé.

## <span id="page-36-2"></span> **Gel d'une image**

Appuyer sur la touche FREEZE pour geler une image. Appuyer à nouveau pour reprendre le mouvement.

## <span id="page-36-0"></span>**Agrandissement d'une image**

Il est possible d'agrandir l'image jusqu'à quatre fois.

REMARQUE : L'agrandissement maximal peut être inférieur à quatre selon le signal.

Pour ce faire :

**1. Appuyer sur la touche MAGNIFY (+) pour agrandir l'image. Pour déplacer l'image agrandie, utiliser les touches SELECT ,**-**, or .**

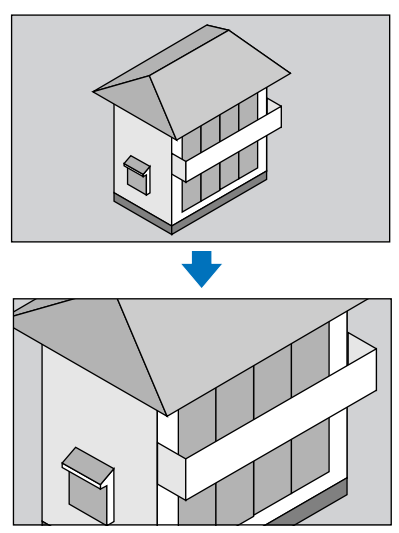

**2. Appuyer sur la touche MAGNIFY (-) pour retourner à l'image du format original.**

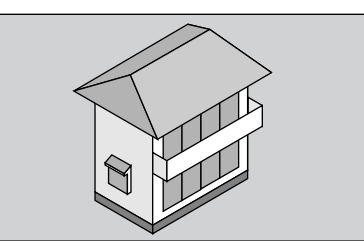

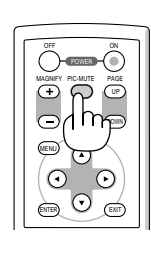

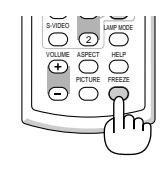

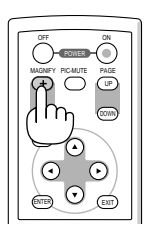

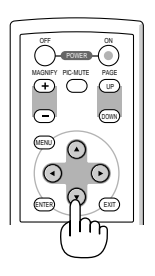

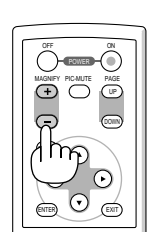

Exemple de menu pour VT580, VT480 et

VT58

### <span id="page-37-0"></span> **Changement du mode de la lampe**

Cette fonction permet de sélectionner deux modes de luminosité de la lampe : Modes Normal et Eco. La durée de vie de la lampe peut être prolongée en utilisant le mode Eco.

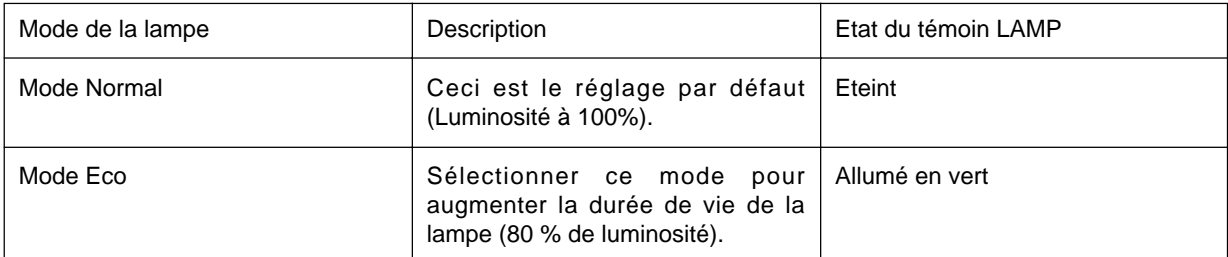

Pour passer en mode [Eco], suivre la procédure suivante :

**1. Appuyer sur la touche LAMP MODE de la télécommande pour afficher l'écran de [Mode de la lampe].**

#### **2. Utiliser la touche SELECT ou** - **pour sélectionner le mode [Eco].**

#### **3. Appuyer sur la touche ENTER.**

Pour passer de [Eco] à [Normal], retourner à l'étape 2 et sélectionner [Normal]. Répéter l'étape 3.

#### REMARQUE :

- Le mode de la lampe peut être changé à l'aide du menu. Sélectionner [Paramétrage]  $\rightarrow$  [Généralités]  $\rightarrow$  [Mode de la lampe].
- La durée de vie restante de la lampe et le nombre d'heures d'utilisation de la lampe peuvent être vérifiés dans [Temps d'utilisation]. Sélectionner [Information]  $\rightarrow$  [Temps d'utilisation].
- Si le projecteur surchauffe en mode Normal, il se peut que le Mode de lampe change automatiquement pour le mode Eco afin de protéger le projecteur. Lorsque le projecteur est en mode Eco, la luminosité de l'image diminue. Lorsque le projecteur revient à une température normale, le Mode de lampe revient au mode Normal. Le symbole thermomètre [ ] indique que le mode de la lampe est réglé automatiquement sur Eco car la température interne

est trop élevée.

## **Empêcher l'utilisation non-autorisée du projecteur**

**Pour activer la fonction de Sécurité :**

- **1. Appuyer sur la touche MENU.**
- Le menu s'affiche.
- 2. Utiliser la touche SELECT ▲ ou ▼ pour sélectionner [Paramétrage] et appuyer sur la touche ENTER.

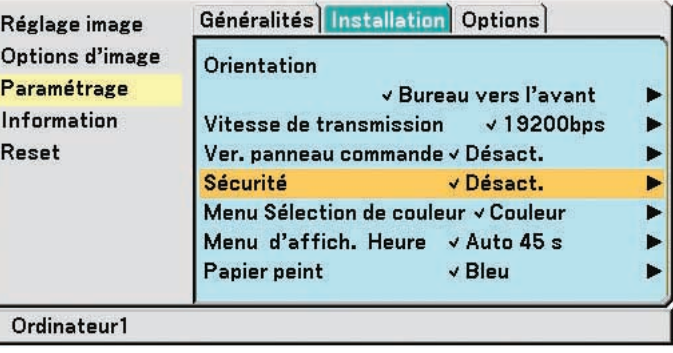

**3. Utiliser la touche SELECT ou pour sélectionner [Installation].**

**4. Utiliser la touche SELECT ou** - **pour sélectionner [Sécurité] et appuyer sur la touche SELECT .**